## Troubleshooting FTE Reports Part Two

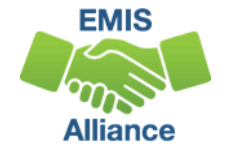

*The Ohio Department of Education funds development of EMIS training materials as part of the EMIS Alliance grant. There is an expectation that ITCs will utilize these materials in training provided to your districts. That said, there are restrictions on use of the EMIS Alliance materials as follows: Materials developed as part of the EMIS Alliance program must be provided at no cost to your training participants. If you utilize the EMIS Alliance training materials – in whole or in part – you must not charge participants a fee to attend the class where the materials are used. Likewise, you may not use the materials or any portion thereof in any event where a fee is charged to attend. Exceptions must be approved in writing by the Department of Education in advance of scheduling/promoting any event which may violate these restrictions.*

*Questions regarding appropriate use of EMIS Alliance materials, or requests for exception to the restrictions noted above, should be directed to Melissa Hennon [[Melissa.Hennon@education.ohio.gov\]](mailto:Melissa.Hennon@educatioin.ohio.gov).*

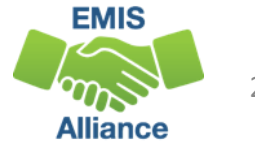

### **Outline**

- Accessing and Preparing Data Collector FTE Reports
- Reviewing FTE Summary Reports
- Understanding FTE Daily Summary Reports
- Understanding how FTE Reports align with payments

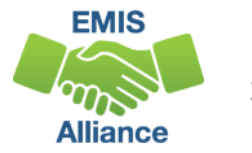

#### FTE Reports

- Traditional, JVSDs, and ESCs
	- Beginning of Year Student collection
	- Midyear Student collection
	- End of Year Student collection
- Community schools and STEM schools
	- SOES Beginning of Year Student collection
	- SOES End of Year Student collection
- Collections must be processed by ODE for reports to be generated
- FTE Reports use data from the Calendar collections and can also use data from the Staff and Course collections

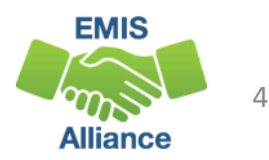

# Accessing and Preparing Data Collector FTE Reports

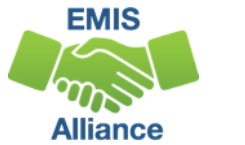

### Level 2 Reports

#### FTE Reports are available in the Level 2 Reports link

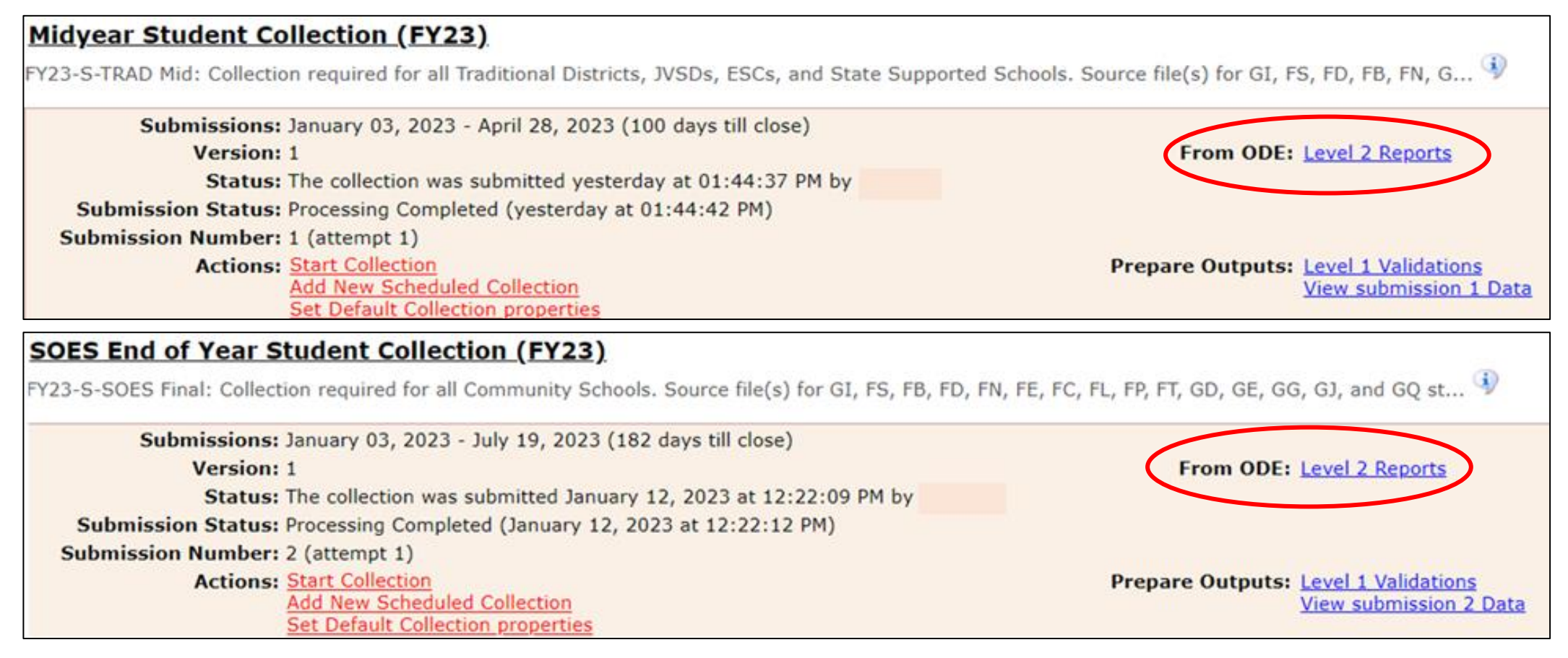

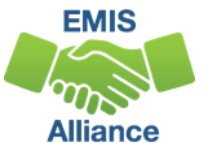

#### Generate and Open Level 2 Reports

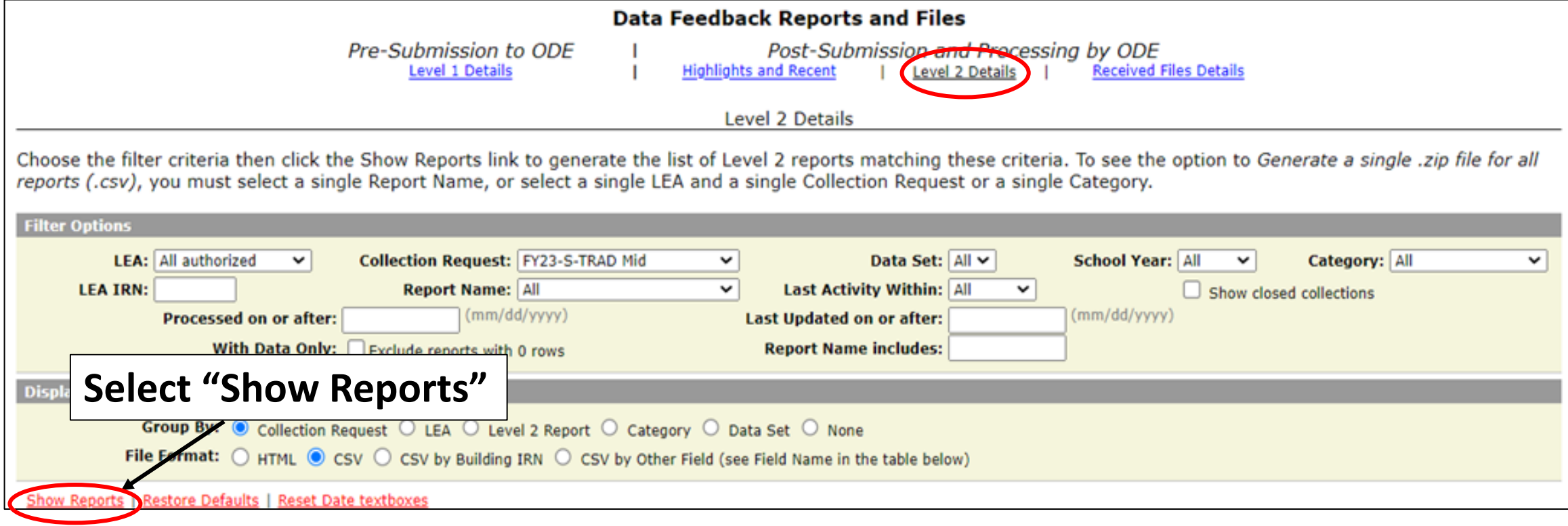

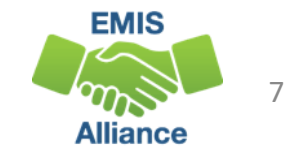

### FTE Level 2 Reports

- (FTES-001) FTE Total by Fund Pattern
- (FTES-002) FTE Total by Student and Fund Pattern
- (FTES-003) FTE Total by Student
- (FTES-004) FTE Summary of Students with Adjustments
- (FTES-005) FTE Daily Summary Report Students District is Educating
- (FTES-006) FTE Daily Summary Report Students Initially Funded at District
- (FTES-007) FTE Daily Summary Report Transfers
- (FTES-008) Enrolled ADM FTE Summary
- (FTES-009) FTE Subgroup Summary Non-Transfers
- (FTES-010) FTE Subgroup Summary Transfers

**Your LEA may not receive all reports listed on this slide based on your student enrollment situations**

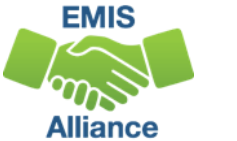

# Reviewing the FTE Summary Reports

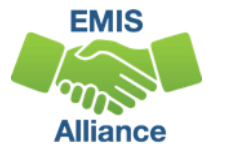

### Open the FTE Summary Reports

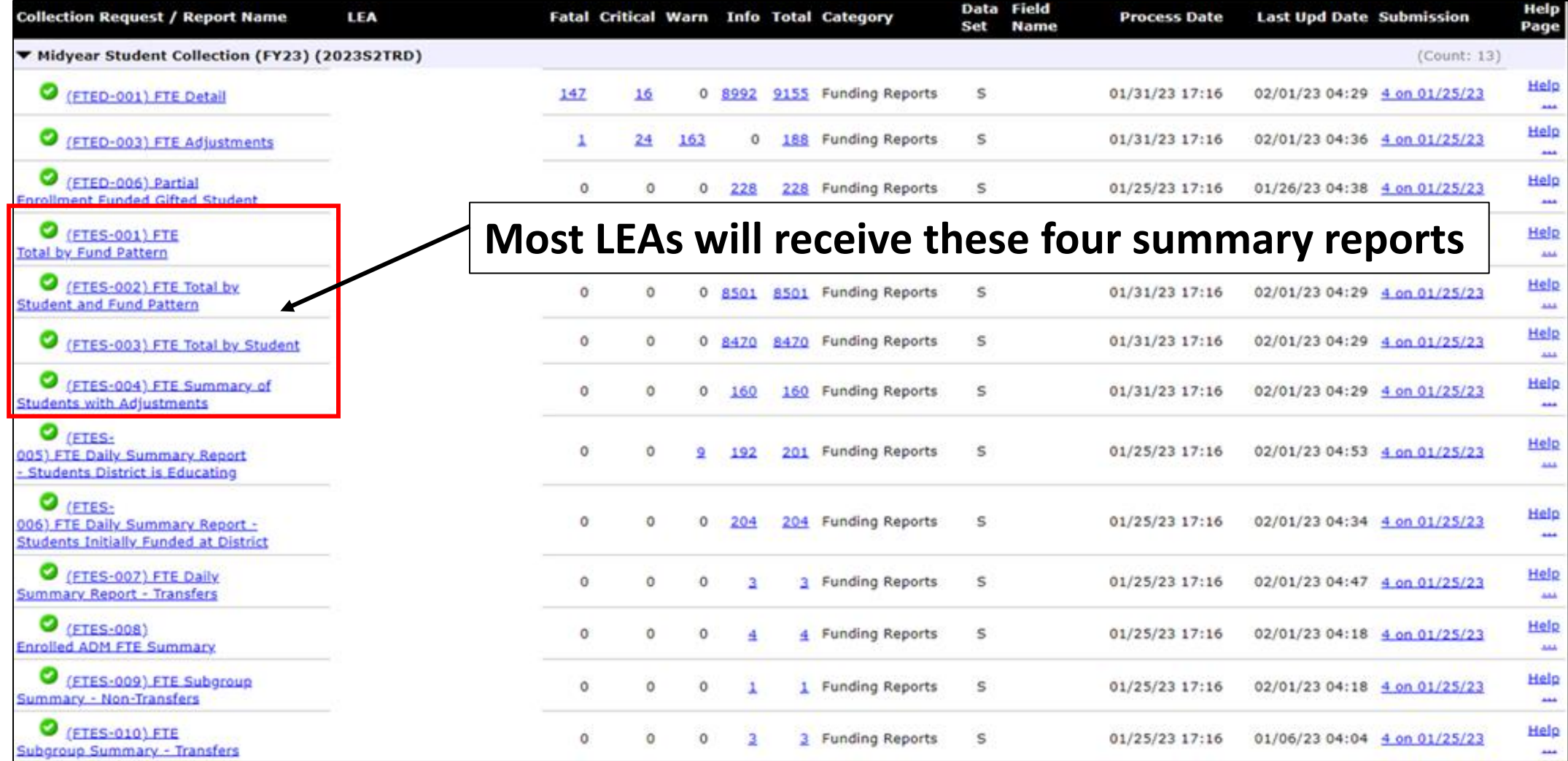

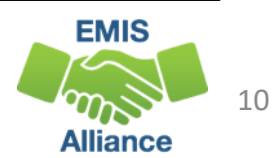

### FTE Total by Fund Pattern (FTES-001)

Summary by fund pattern with summed original and summed adjusted FTEs (not by Inclusion Code)

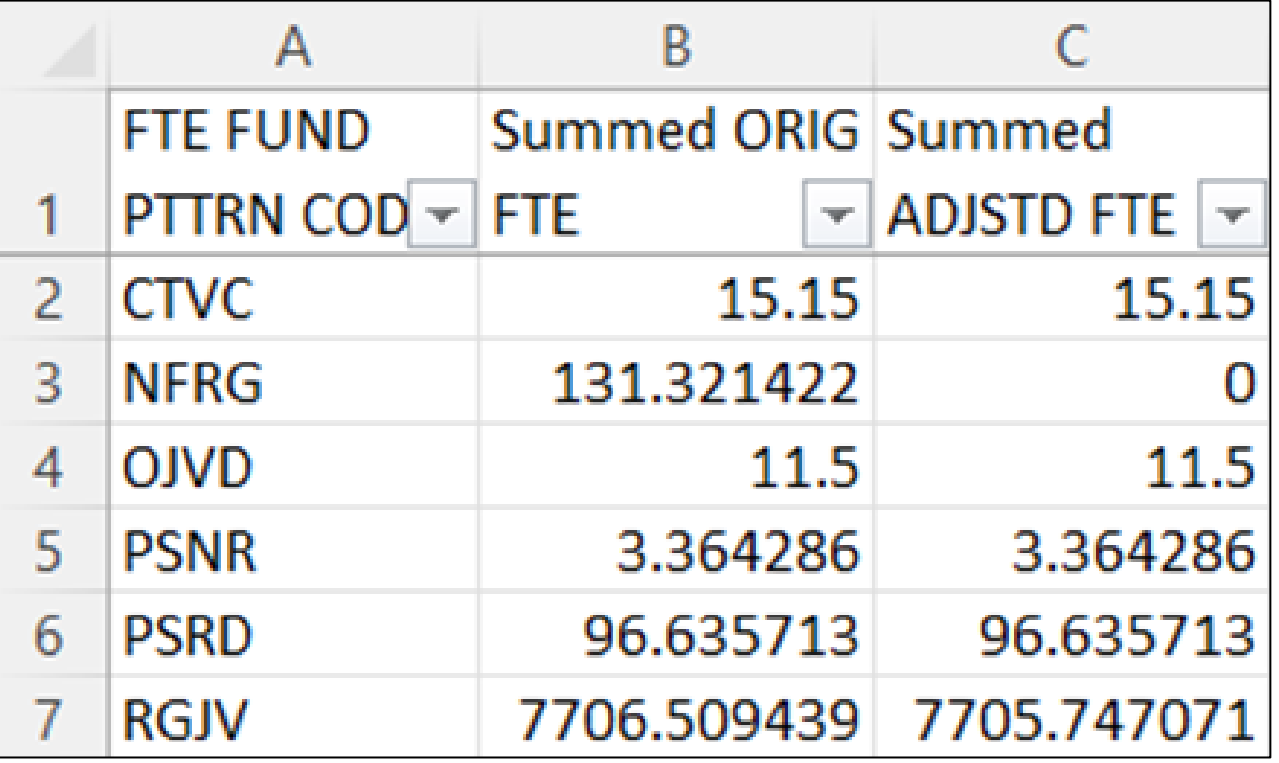

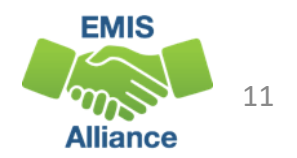

### FTE Total by Student and Fund Pattern (FTES-002)

Summary by student and fund pattern with summed original and summed adjusted FTEs

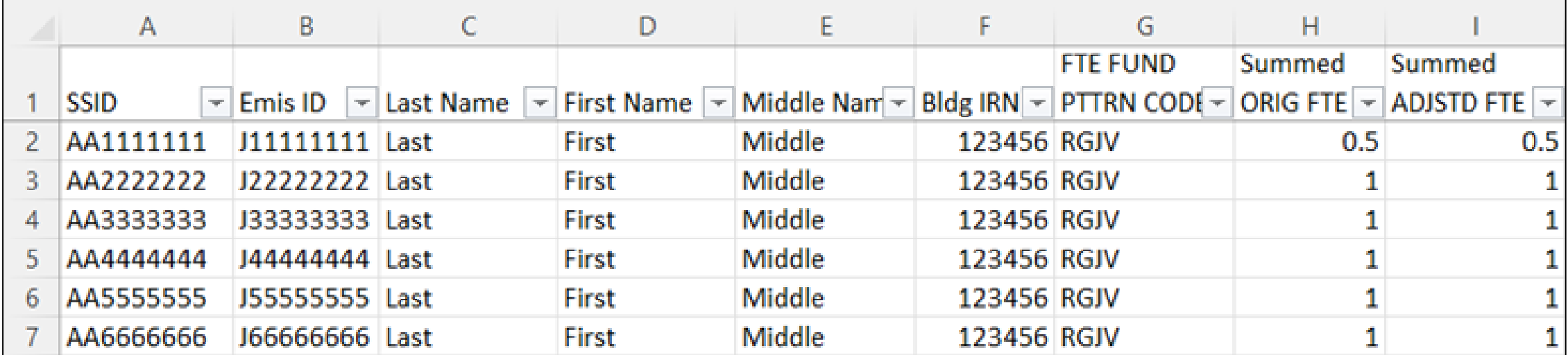

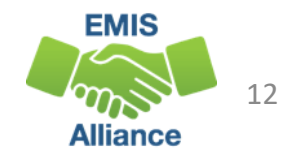

#### FTE Total by Student (FTES-003)

Summary by student with summed original and summed adjusted FTEs (regardless of FTE Fund Pattern Code)

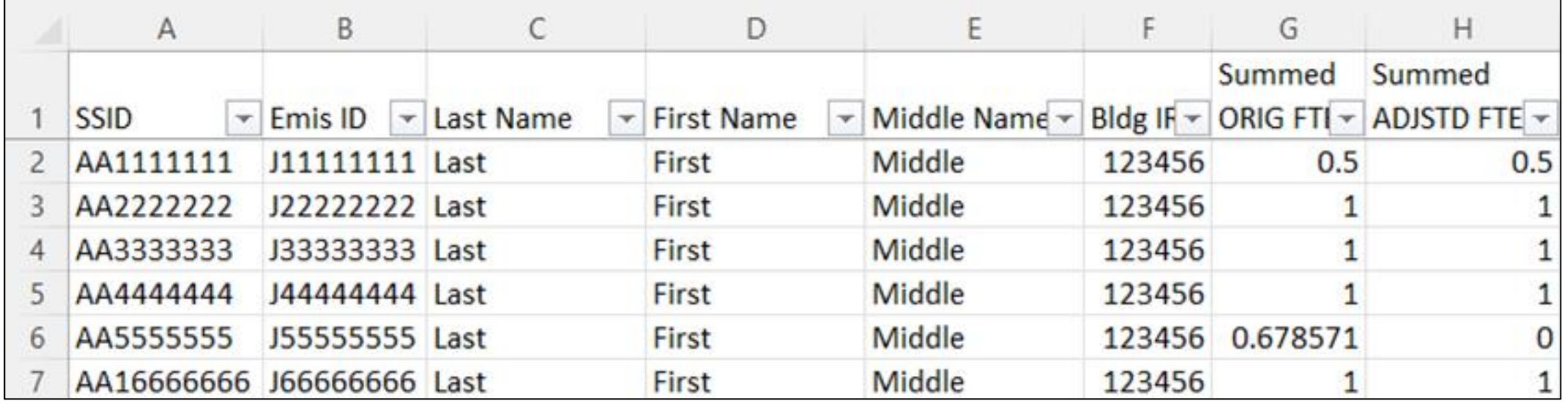

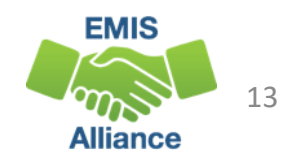

#### FTE Summary of Students with Adjustments (FTES-004)

Summary by student with adjustments with summed original and summed adjusted FTEs including the difference

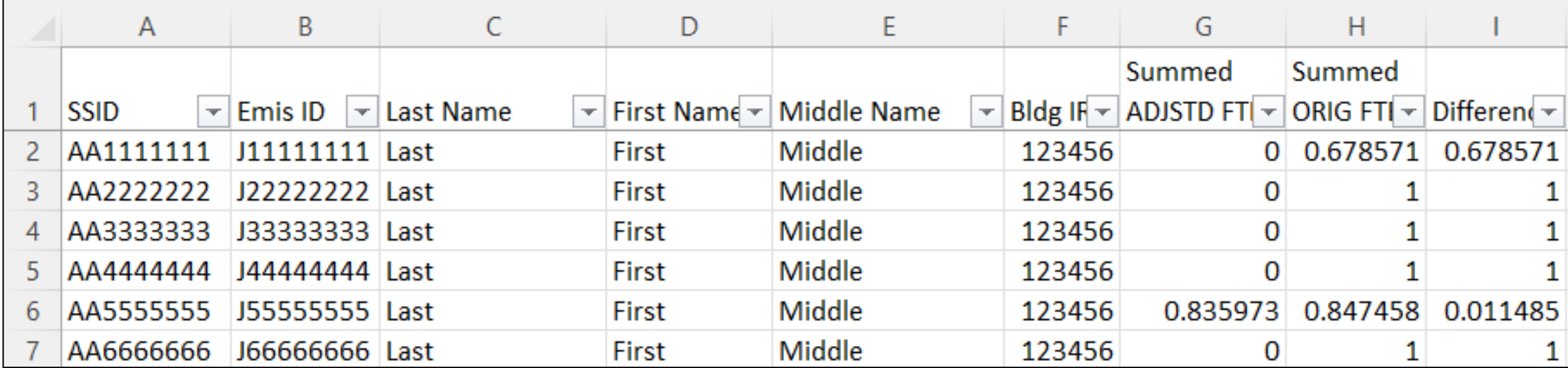

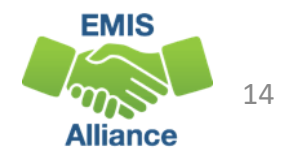

#### Quick Check

FTE Summary Reports can be used to provide a high-level view of student FTE data as well as multiple student level views. The reports can aid in data comparisons based on fund patterns, student totals, and student adjustments.

- Are you reviewing the FTE Summary Reports often?
- Have you tried saving the reports to compare to an updated set of reports?
- Are you sharing these reports with others in your district?

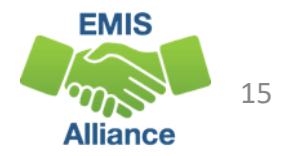

# Understanding the FTE Daily Summary Reports

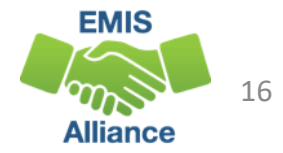

### FTE Daily Summary Reports

- Contain student FTEs calculated from EMIS data that was processed at ten specific times
- Should be reviewed often to identify fluctuations in the number of FTEs being generated from specific submissions
- Contain result codes that are not an indication of an error but rather identify student education/funding situations
- Contain FTE totals separated by unique combinations of
	- Result Code
	- Grade Span Code
	- Economic Disadvantagement Flag
- Special Education Category Code
- English Learner Category
- Gifted Identified Code

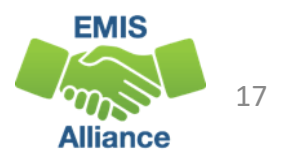

#### Open the FTE Daily Summary Reports

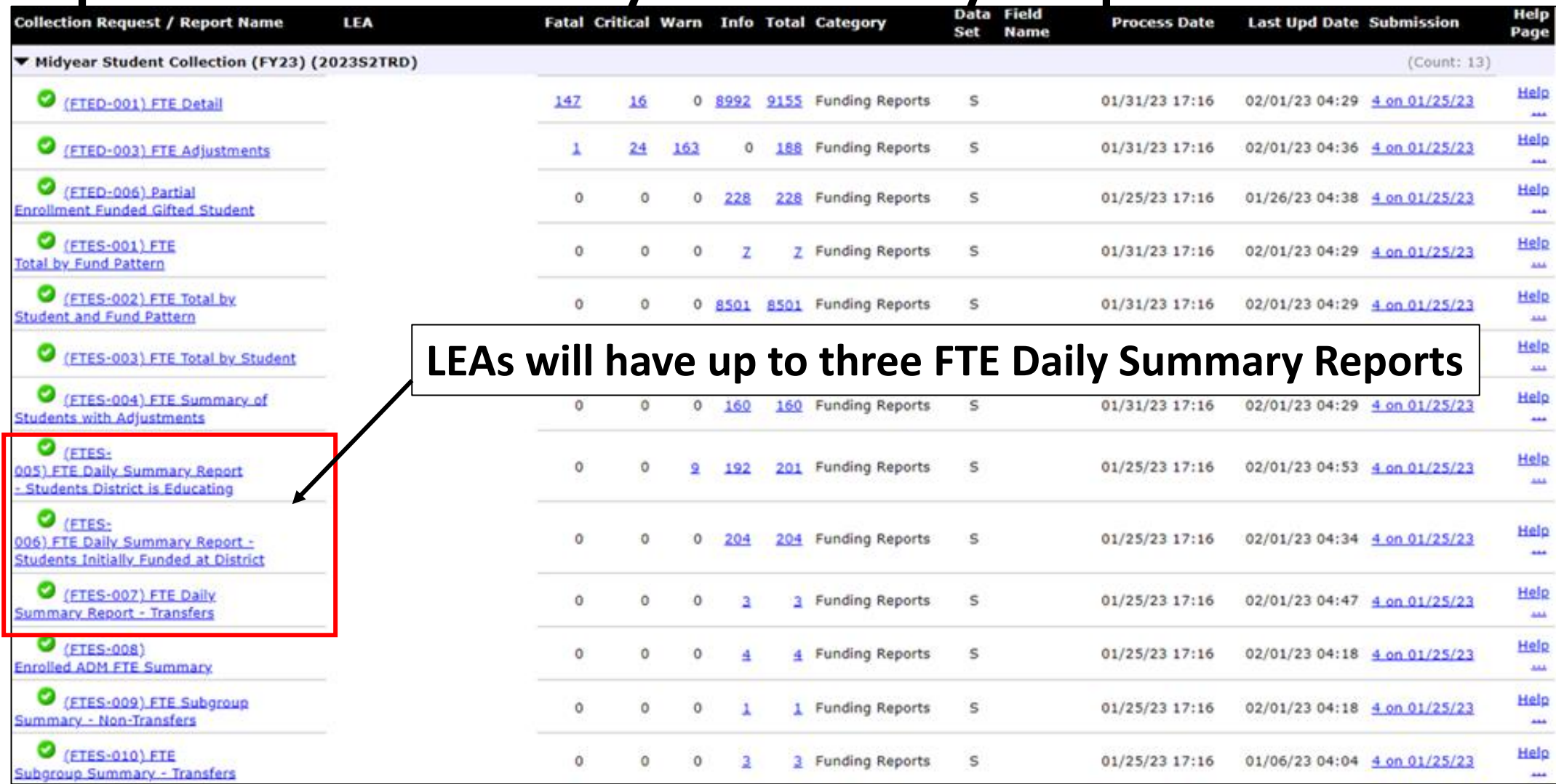

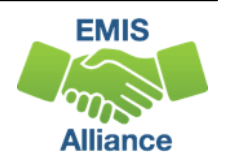

### FTE Daily Summary Reports, cont'd

- (FTES-005) FTE Daily Summary Report Students District is Educating
	- Contains FTE totals for students the LEA receiving the report is educating
- (FTES-006) FTE Daily Summary Report Students Initially Funded at District
	- Contains FTE totals for students the LEA receiving the report is initially funded
- (FTES-007) FTE Daily Summary Report Transfers
	- Contains FTEs by student situation whose funding is transferred in and out from the LEA receiving the report

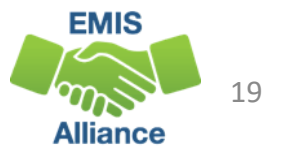

#### FTE Run Dates

- All three Daily Summary Reports contain the same 10 Run Date columns
- Most recent FTEs are to the left and prior FTEs are to the right

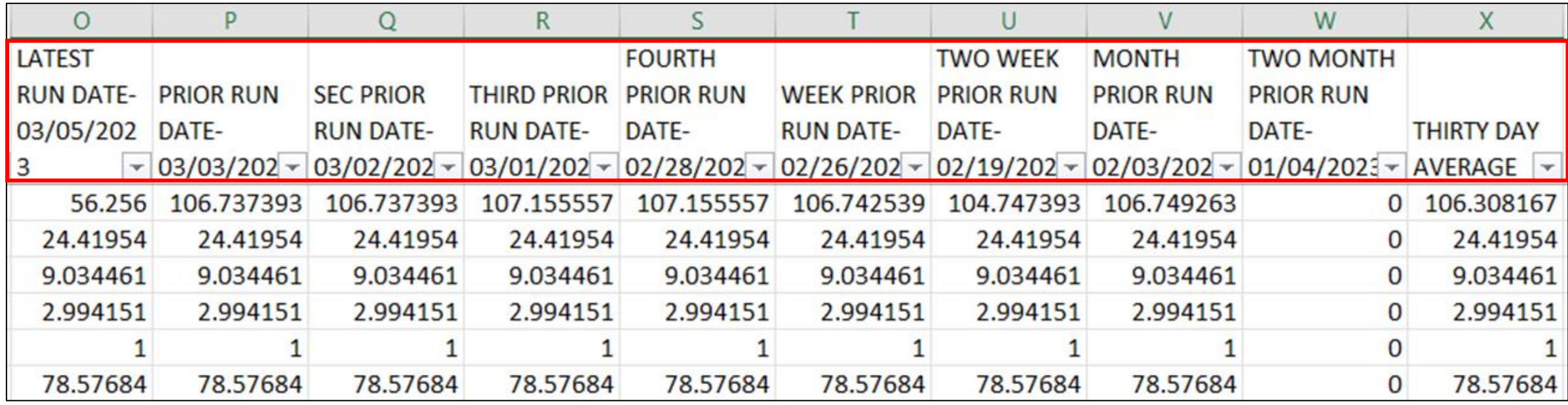

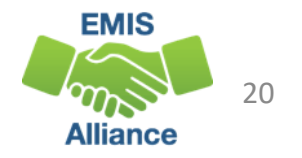

#### FTE Run Dates, cont'd

#### Look for fluctuations in the FTE values as these could affect payments

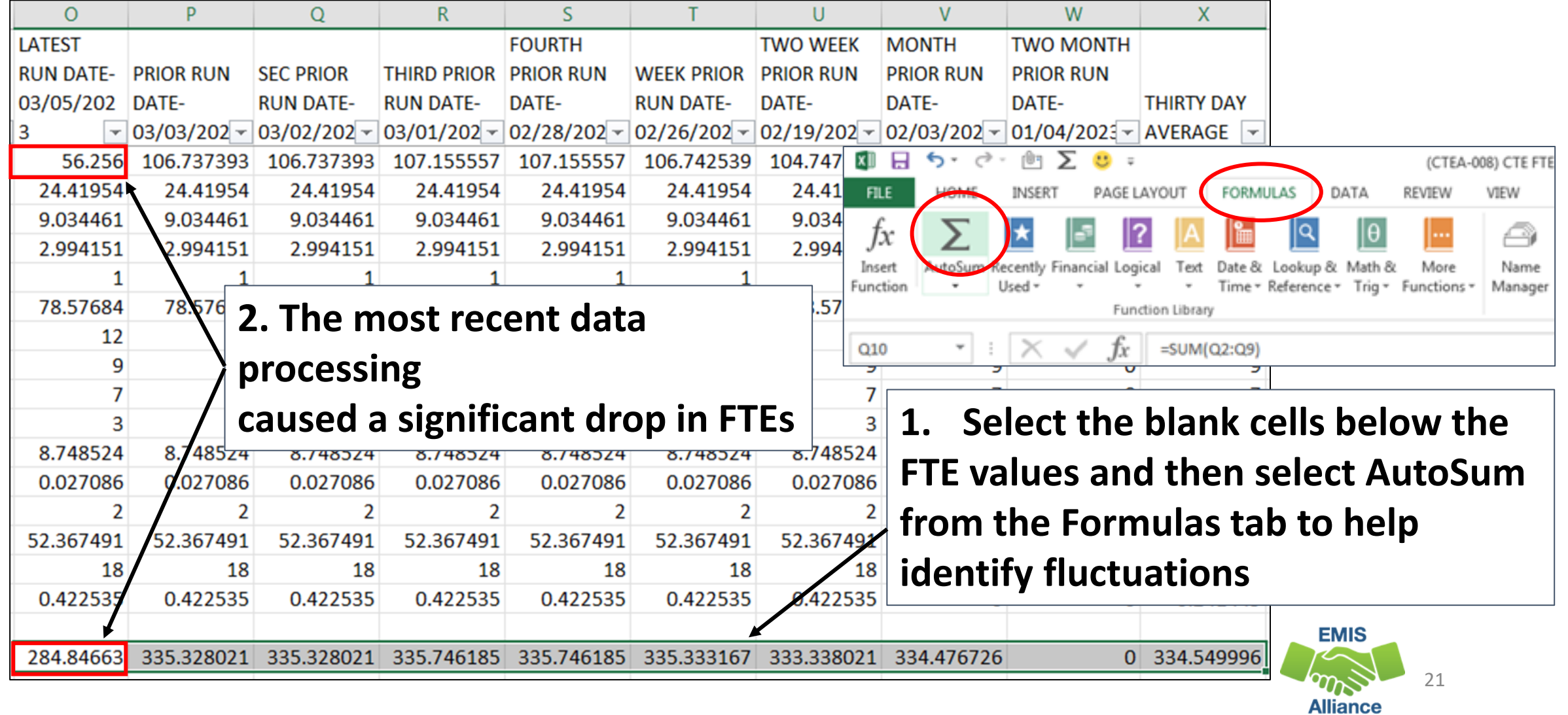

#### Error Severity Codes

Error Severity looks at the Thirty Day Average value and compares it to the value from the Latest Run to draw attention to differences that may be of concern

- The Fatal (F) Error Severity Code indicates a drop from the Thirty Day Average value to zero
- Critical (C) indicates a decrease of 10% or more (but not to zero) in the Latest Run
- Warning (W) indicates a decrease of 5% to 10% but not to zero or an increase of 20% or more

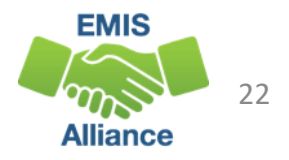

#### Error Severity Codes, cont'd

#### This example contains a Critical Error Severity Code due to a decrease in FTE between the latest run and the thirty-day average

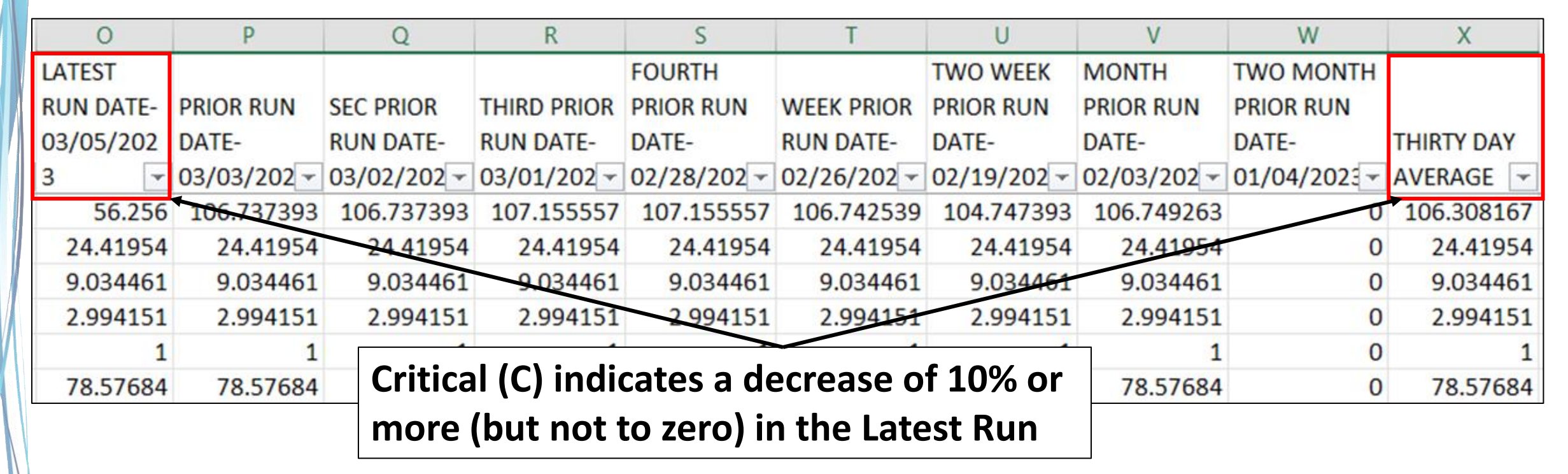

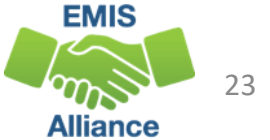

#### FTES-005 Students District is Educating

- Includes FTEs for students the LEA is educating regardless if the district is initially funded or if the funding will transfer to another LEA
- Result Code is FT0100 Students LEA is educating
	- This is the only result code on the FTES-005 Report
	- Can appear for any LEA type

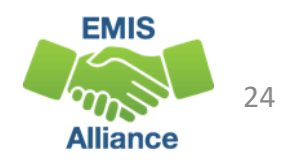

### FTES-006 Students Initially Funded at District

- Includes FTEs of students for which the LEA is initially funded
- Generated for traditional districts, JVSDs, Community Schools, and STEM Districts
- Contains up to seven different Result Codes indicating the LEA is initially funded and breaks down transfer information by student situation
	- Each row on the FTE Detail Report will count in only one result code
	- JVSDs, Community Schools, and STEM Districts receive only Result Code FT0110 on their report
- Displays FTEs as initially funded, positive amounts

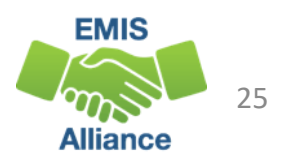

### FTES-006 Initially Funded Result Codes

- FT0110 Initially funded, no transfer
- FT0111 Preschool students initially funded, transferred to the ESC
- FT0112 Open Enrolled Preschool Students Initially Funded at the LEA and Funds Transferred to Another **District**
- FT0113 Preschool Students Initially Funded at the LEA Transferred to a CBDD

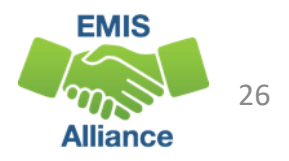

### FTES-006 Initially Funded Result Codes

- FT0114 Initially Funded at the LEA Transferred to a JVSD
	- Used for Contract Career Tech transfers from the sending district to the JVSD
- FT0116 Initially Funded at the LEA Transferred to Another **District** 
	- Used for special education cooperative students
- FT0119 JVSD/Compact 20% counted in sending district's enrolled ADM
	- Appear on sending LEA's FTE Detail with inclusion code = PART

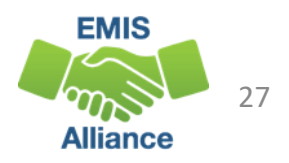

#### FTES-007 Transfers

- Contains FTEs that will either transfer in or out from the LEA receiving the report
- Displays FTEs that transfer in as positive amounts and FTEs that transfer out as negative amounts
- Can be generated for any LEA type
- Includes FTEs for students who are
	- in preschool open enrollment situations
	- in specific non-open enrollment situations
	- preschool students attending an ESC

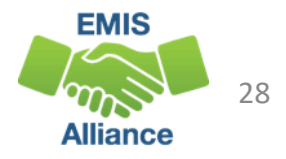

### FTES-007 Transfers Result Codes

- FT0150 Preschool open enrolled in, initially funded elsewhere and funding transferred to educating LEA (positive amount)
- FT0160 Preschool open enrolled out, initially funded then funding is transferred to the educating LEA (negative amount)
- FT0170 Non open enrolled in, initially funded elsewhere then funding is transferred to educating LEA (positive amount)
- FT0180 Non open enrolled out, initially funded then funding is transferred to the educating LEA (negative amount)

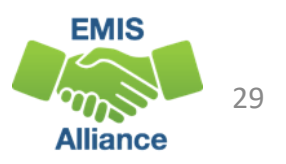

#### FTES-007 Transfers Result Codes, cont'd

- FT0210 ESC Preschool student received from the resident district or a non-open enrolled district that is not the resident district; funding is transferred to the ESC from the district (positive amount)
- FT0220 Preschool students sent to an ESC from the resident district or from a non-open enrolled district that is not the resident district; funding is transferred from the district to the ESC (negative amount)

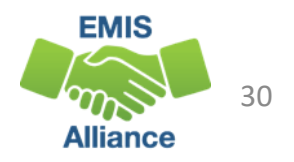

## Quick Check

FTE Daily Summary Reports are helpful to identify fluctuations in FTEs that could affect funding. They can also be used to follow the flow of FTE funding based on student situations.

- Are you checking the Daily Summary Reports often to avoid any negative impacts on FTE funding?
- Do the numbers of FTE generated for the various attending situations align with your population of students?
- Are you sharing these reports with others in your district?

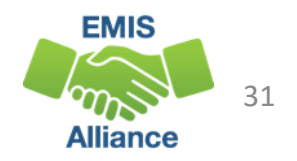

# Understanding how FTE Reports Align with Payments

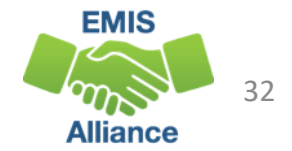

#### FTE Reports Level 2 versus Archived

- LEAs receive FTE reports as Level 2 and Archived versions
- What is the difference?
	- Level 2 FTE reports in a closed collection contain the data last processed for that collection
	- Level 2 FTE reports in an open collection contain the most recently processed data
	- Archived reports are generated when data is pulled for payments

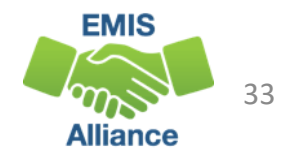

#### FTE Reports Level 2 versus Archived, cont'd

#### How are the FTE reports used?

- Level 2 FTE reports in a closed collection can be used to provide a historical view of data for that collection
- Level 2 FTE reports in an open collection should be used to verify current data submissions in preparation for data to be pulled for a payment and in preparation for the close of the collection
- Archived FTE reports can be used to align data with historical and current payments
	- Aligning archived FTE reports to a current payment will be the focus of this section

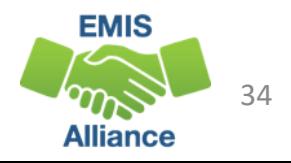

## Archived FTE Reports that Align with Payments

- In this series of slides, we will demonstrate how reports from the Archive Tab align with payments for various LEA types
	- (FTED-001) FTE Detail Report
	- (FTES-008) Enrolled ADM FTE Summary
	- (FTES-009) FTE Subgroup Summary Non-Transfers
	- (FTES-010) FTE Subgroup Summary Transfers
	- (CTEA-000) CTE FTE Detail
- Your LEA may not have all FTE reports
- We will explain a very basic process that will provide an understanding of how the data is used for payments

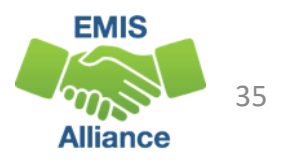

## Archived FTE Reports Aligned with Payments

To match report data with a payment, use FTE Reports from the Archive Tab

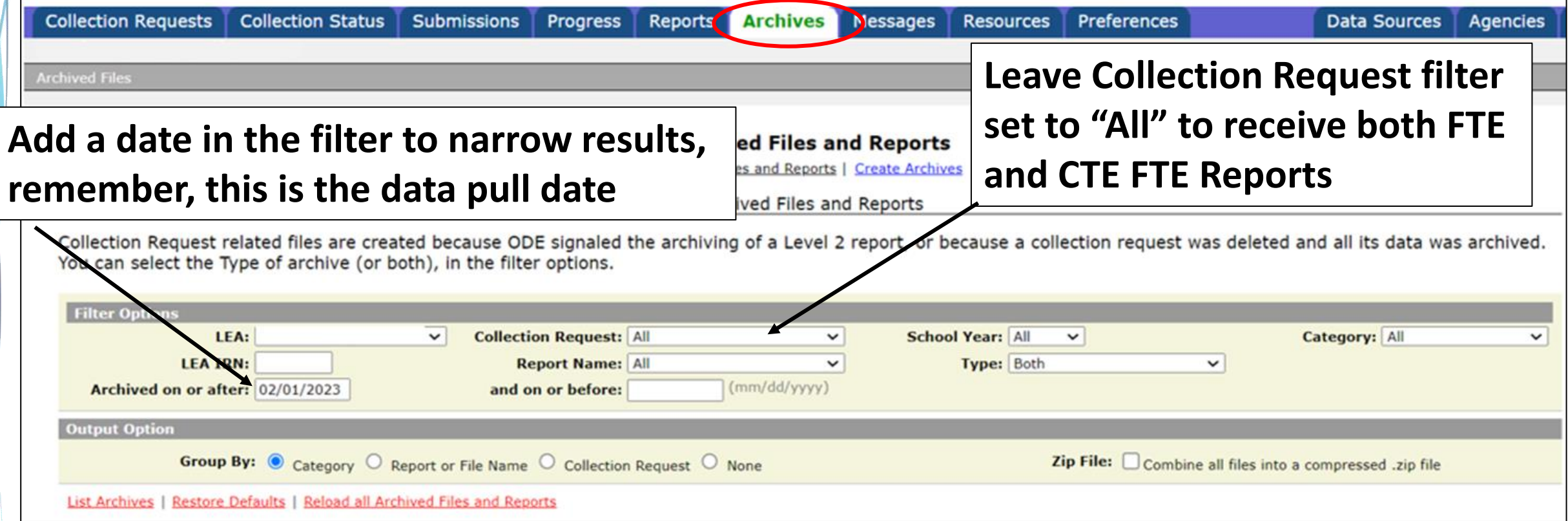

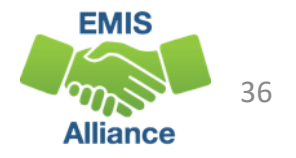

#### Archived Report Names

There can be other reports in the Archive with similar names, be careful to select the correct reports

- Traditional Districts and ESCs receive two payments per month
	- Month FY## No1 TRAD Payment
	- Month\_FY##\_No2\_TRAD\_Payment
- Community Schools, STEM Districts
	- Month\_FY##\_CS\_Payment
- JVSDs
	- Month\_FY23\_JVSD\_Payment
- CTE FTE Reports, if your LEA has them will also be listed with the above names

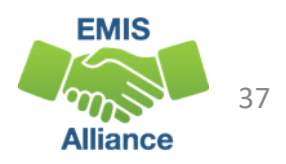

#### Archive Reports

FTE and CTE FTE Reports are placed in the Archive when data is pulled for payment (reports listed below will align with the February #2 payment)

- Typically, data is pulled two Mondays prior to payment
- Home > Finance & Funding > School Payment Reports
	- State Foundation Payment Dates by Fiscal Year

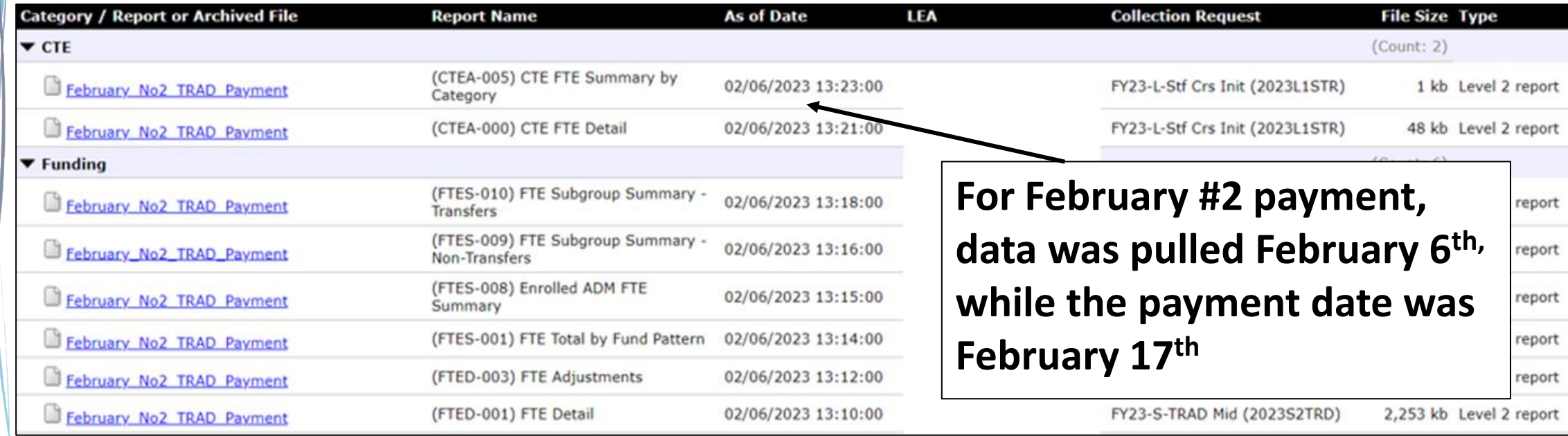

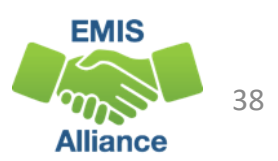

#### Payment Reports

#### <https://reports.education.ohio.gov/finance/foundation-payment-report>

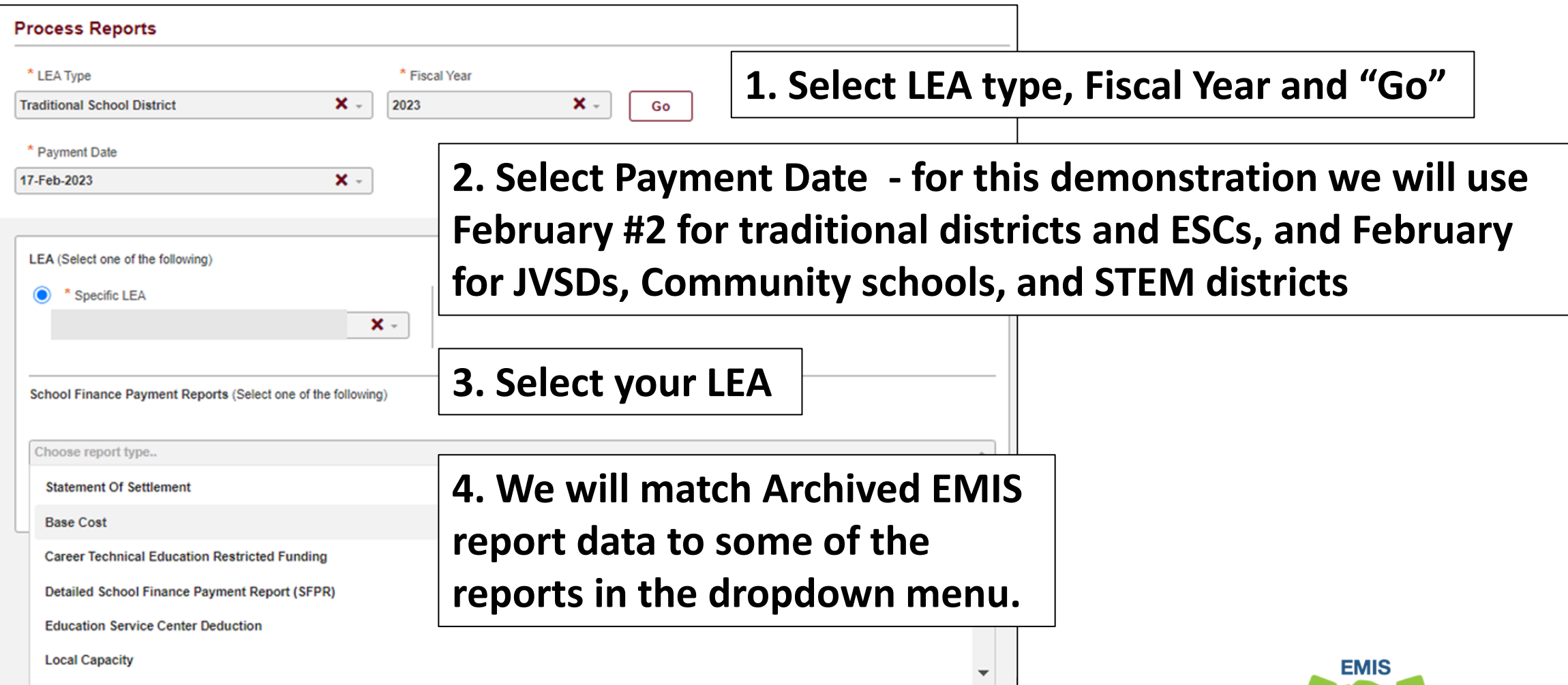

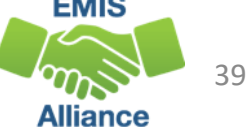

### Payment Reports Aligned with EMIS Reports

- Traditional Districts, Community/STEM Schools, JVSDs
	- Detailed School Funding Payment Report (SFPR)
	- Other Adjustments
	- Base Cost
- Traditional Districts and ESCs
	- Preschool Special Education
- Traditional Districts
	- Educational Service Center Deduction
- This is not a complete list of payment reports that contain EMIS data

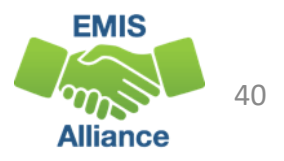

## Current Year Data and Prior Year Data

Archived Reports for February 2023 Payment(s)

- (FTED-001) FTE Detail Report
	- Current year data
- (FTES-008) Enrolled ADM FTE Summary
	- Combination of three prior years data and the current year
- (FTES-009) FTE Subgroup Summary Non-Transfers
	- Contains current year FTE data for students who are directly funded to the LEA, and is separated by subgroup
- (FTES-010) FTE Subgroup Summary Transfers
	- Contains current year FTE data for students who are funded via a transfer, and is separated by subgroup
- (CTEA-000) CTE FTE Detail
	- Contains current year CTE FTEs

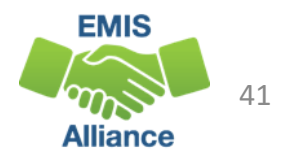

### Enrolled ADM

- What is Enrolled ADM?
	- A count of students that is adjusted based on attending situations
	- Can be verified using the Archived (FTED-001) FTE Detail Report for that payment
	- Can also be verified using the Archived (FTES-008) Enrolled ADM FTE Summary – Current year data row

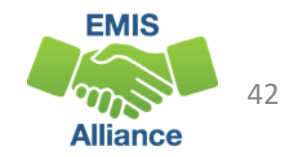

#### Detailed SFPR – Enrolled ADM and Special Education ADM

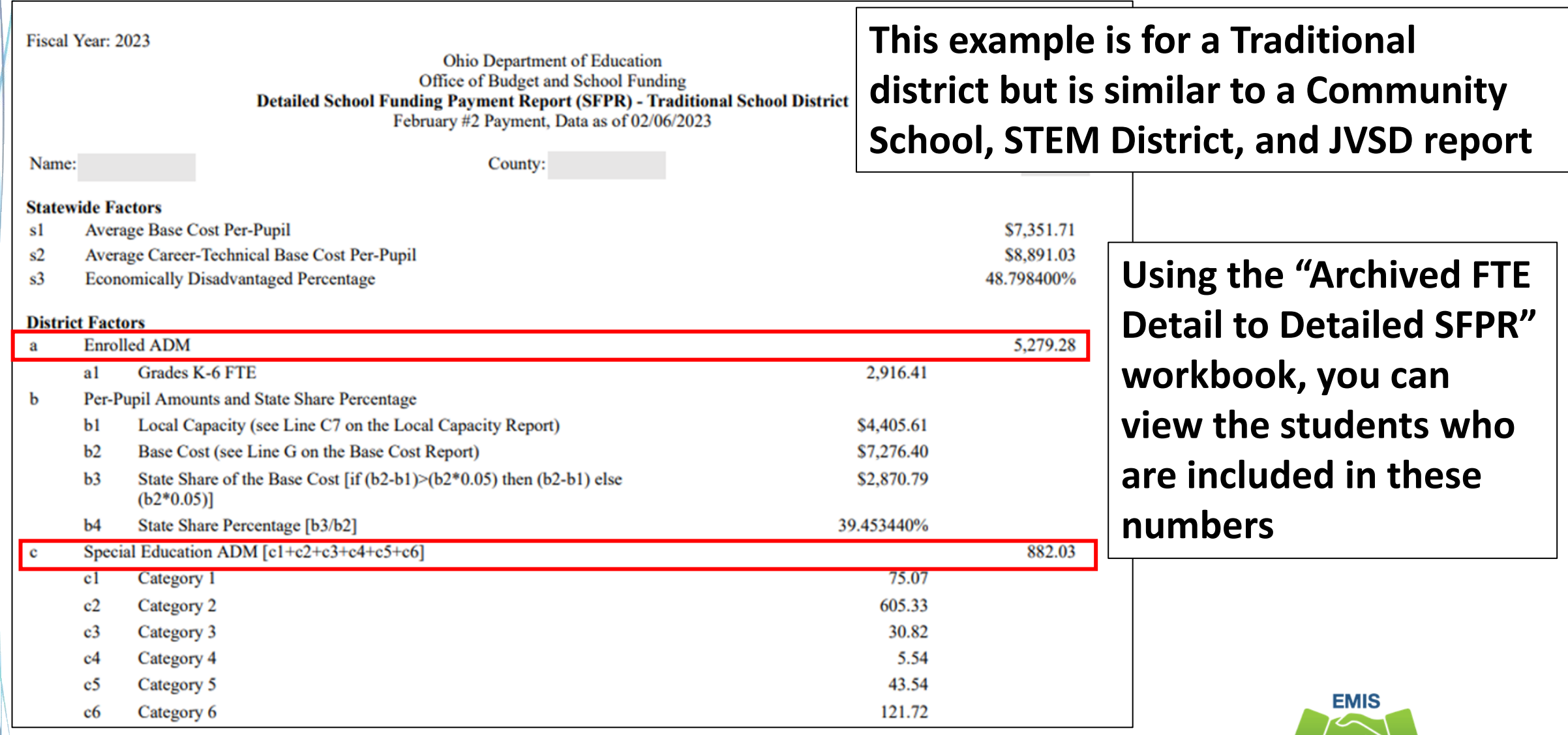

43

**Alliance** 

### Enrolled ADM on Detailed SFPR – Traditional District

**Using the Archived FTE Detail report, filter on each combination of Fund Pattern Code and Inclusion Code, then sum the Adjusted FTE and enter it (all decimals) into the appropriate cell**

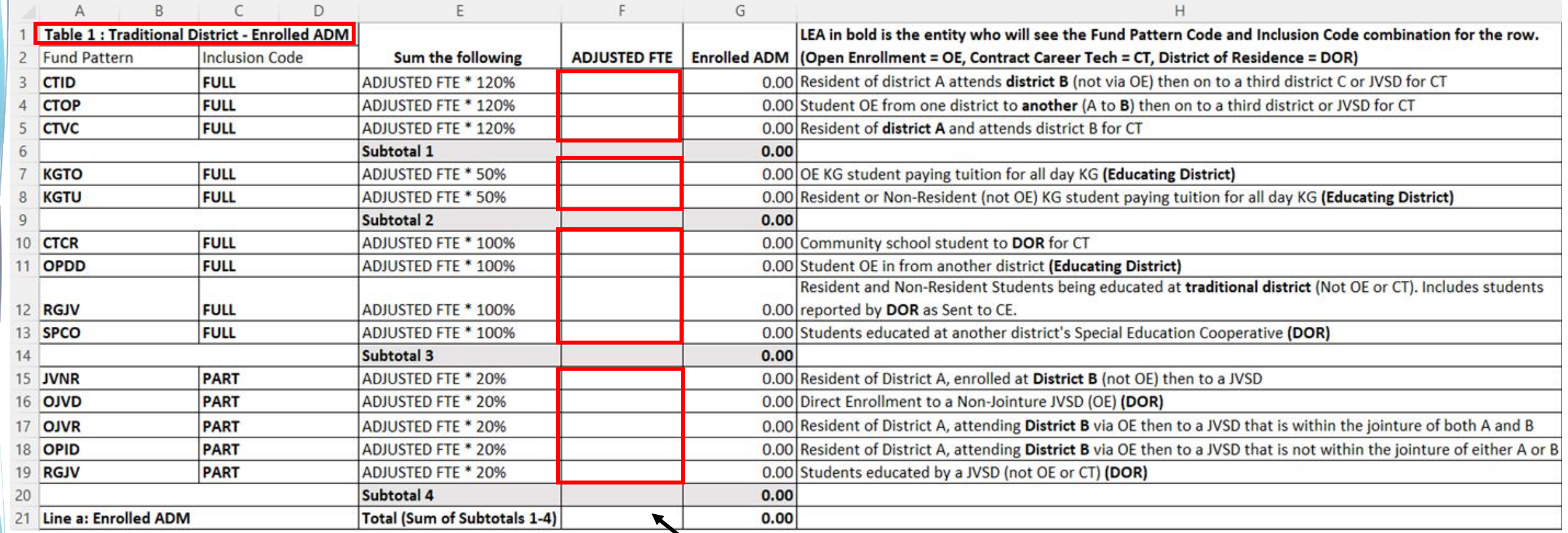

**Result will be the Enrolled ADM**

#### **This screenshot is from the Traditional tab**

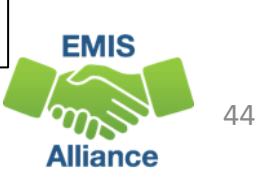

### Special Education ADM on Detailed SFPR – Traditional

#### **Using the Archived FTE Detail report, filter on each combination of Fund Pattern Code and Inclusion Code, then sum the Adjusted Special Education CAT FTE and enter it (all decimals) into the appropriate cell**

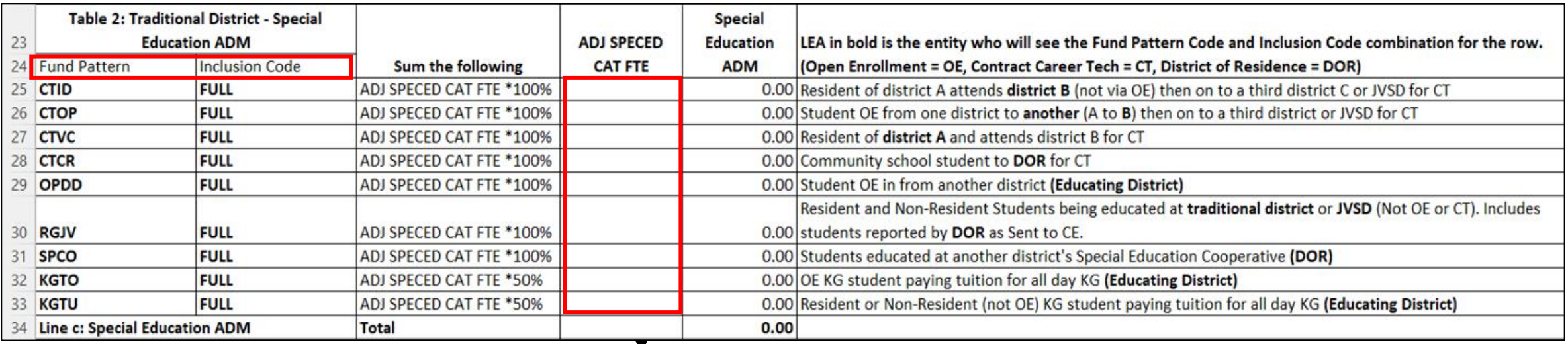

#### **Result will be the Special Education ADM**

**This screenshot is from the Traditional tab**

**This can also be broken down by special education category by filtering on each category** 

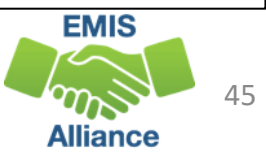

## Multiple ADMs on Detailed SFPR – COMM/STEM

**Using the Archived FTE Detail report, filter on each combination of Fund Pattern Code and Inclusion Code, then sum the Adjusted FTE or Adjusted Special Education FTE and enter it into the appropriate cell**

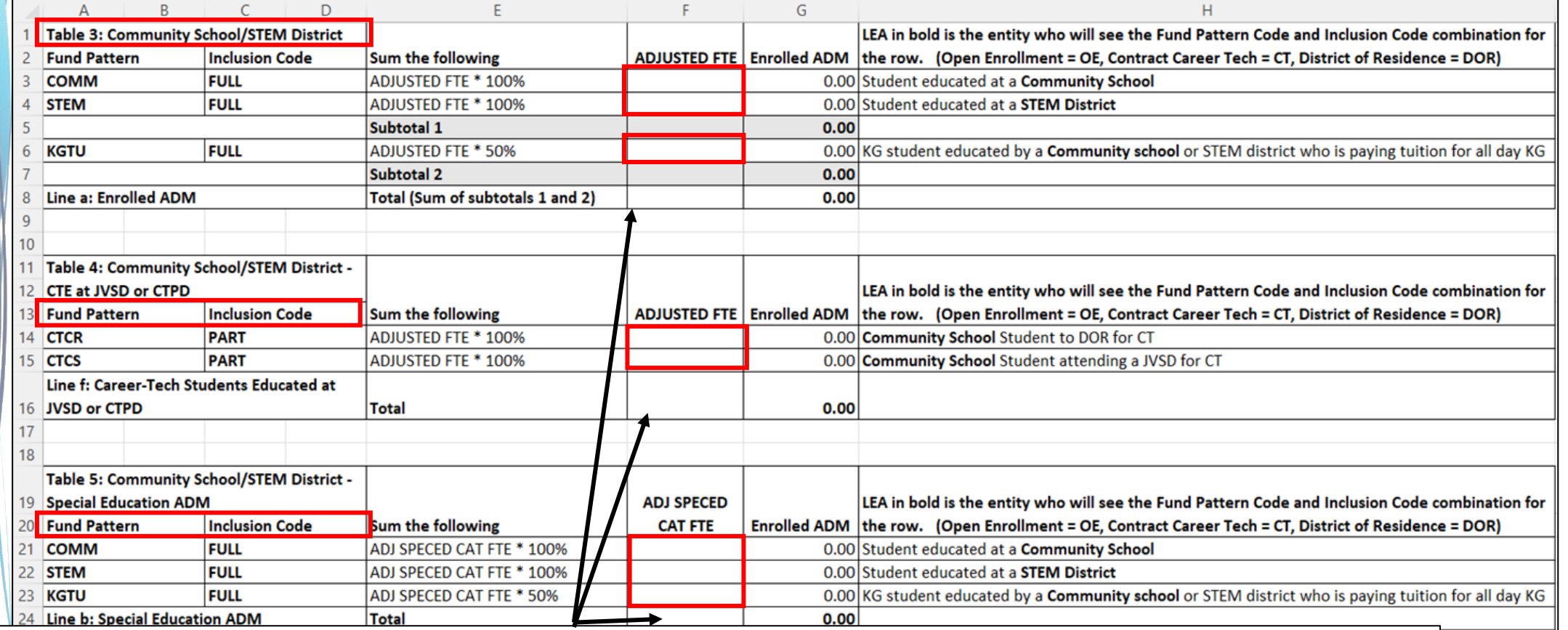

#### **Result will be the Enrolled ADM, Career Tech at JVSD or CTPD, and Special Education ADM**

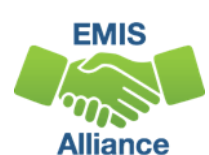

**This screenshot is from the COMM STEM tab**

### Multiple ADMs on Detailed SFPR – JVSD

#### **Using the Archived FTE Detail report, filter on each combination of Fund Pattern Code and Inclusion Code, then sum the Adjusted FTE or Adjusted Special Education FTE and enter it into the appropriate cell**

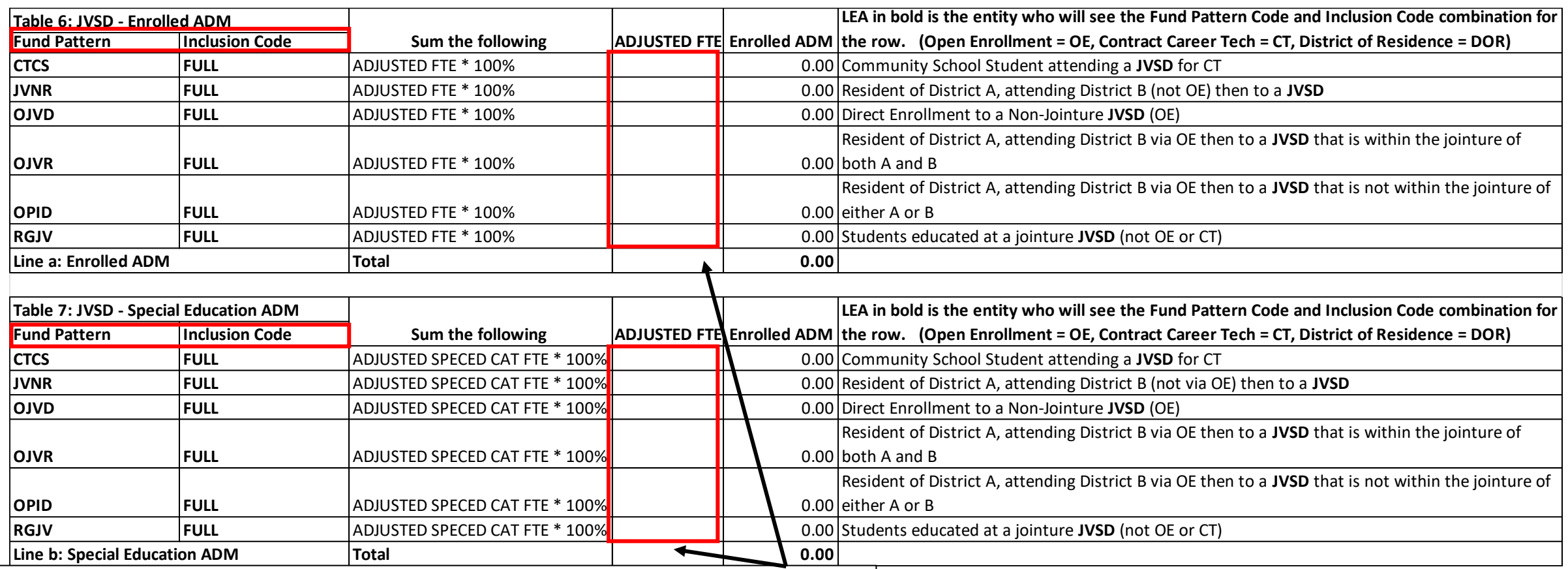

#### **Result will be the Enrolled ADM and Special Education ADM**

**This screenshot is from the JVSD tab**

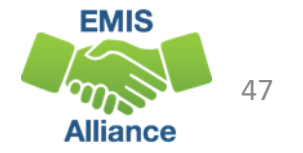

## Archived (FTES-008) Enrolled ADM FTE Summary

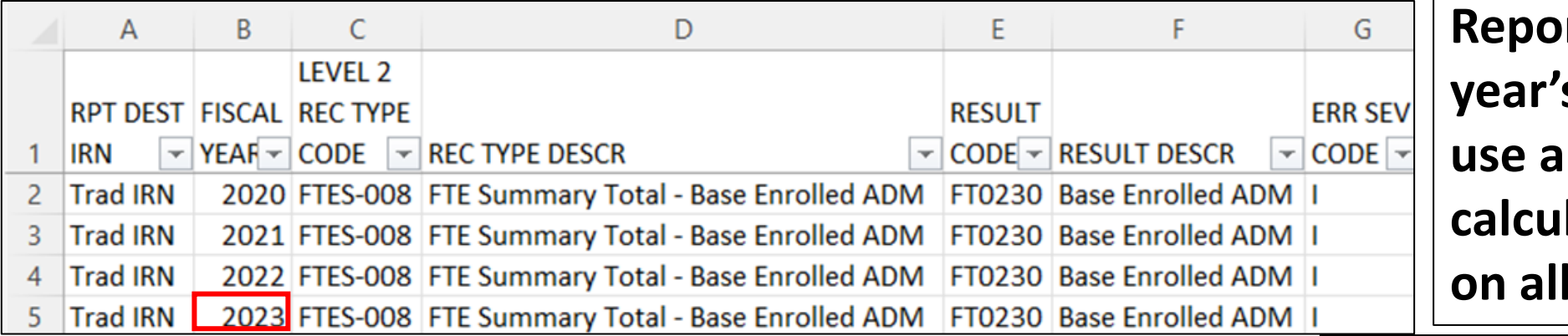

**Report contains 4 fiscal year's data. We will use a formula to calculate Enrolled ADM**  four rows

 $H2+12*0.5+J2+K2+L2+M2+N2*0.2+O2*0.2$  $\vee$  :  $\times \vee f$ x

#### **Enter the formula into cell Q2 and copy down**

#### **Enrolled ADM Formula for Traditional Districts**

 $Q<sub>2</sub>$ 

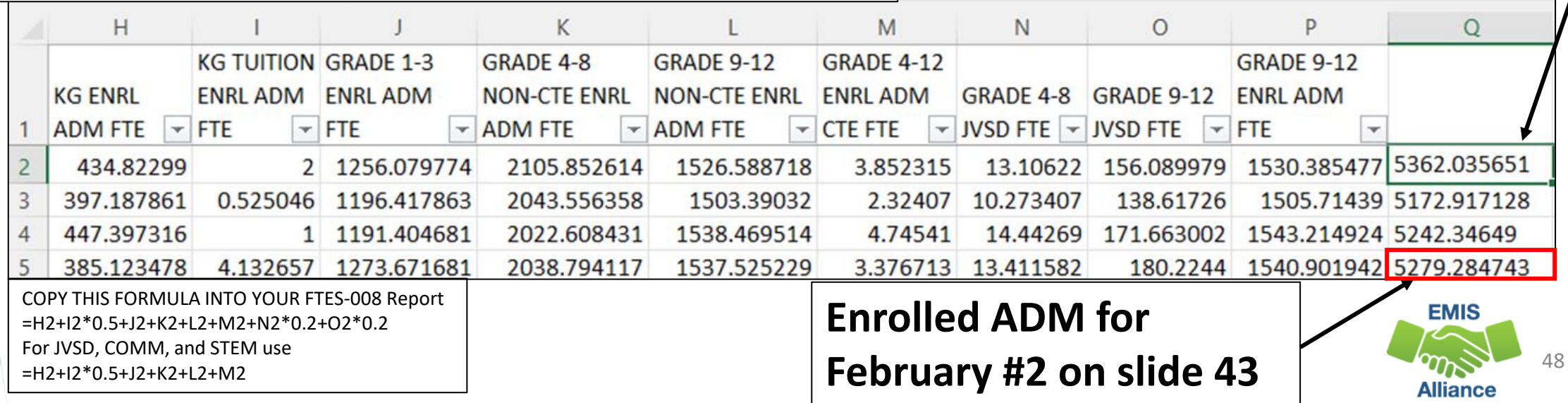

#### Detailed SFPR Continued

#### **For these factors we will use the FTES-009 and FTES-010 on the next two slides**

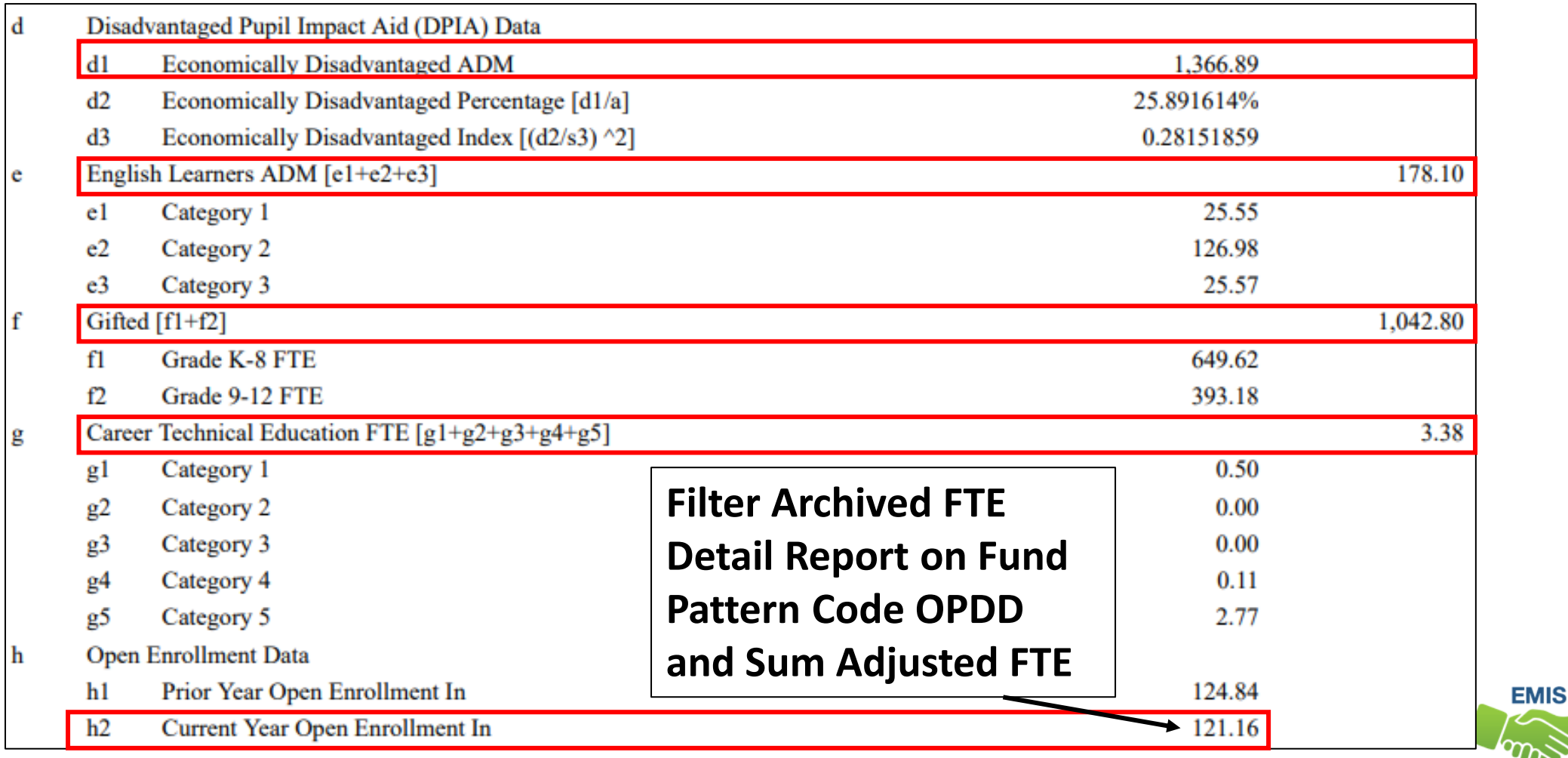

49

**Alliance** 

#### (FTES-009) FTE Subgroup Summary – Non-Transfers

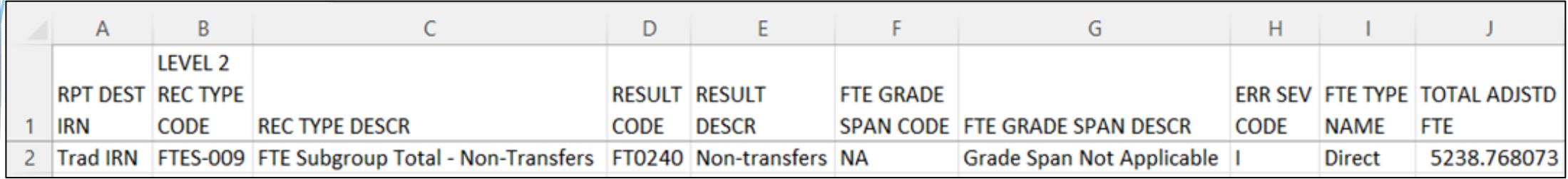

#### **Columns K through Z will align with**  lines e-h on the Detailed SFPR<br>
Note: If your LEA has an FTES-010

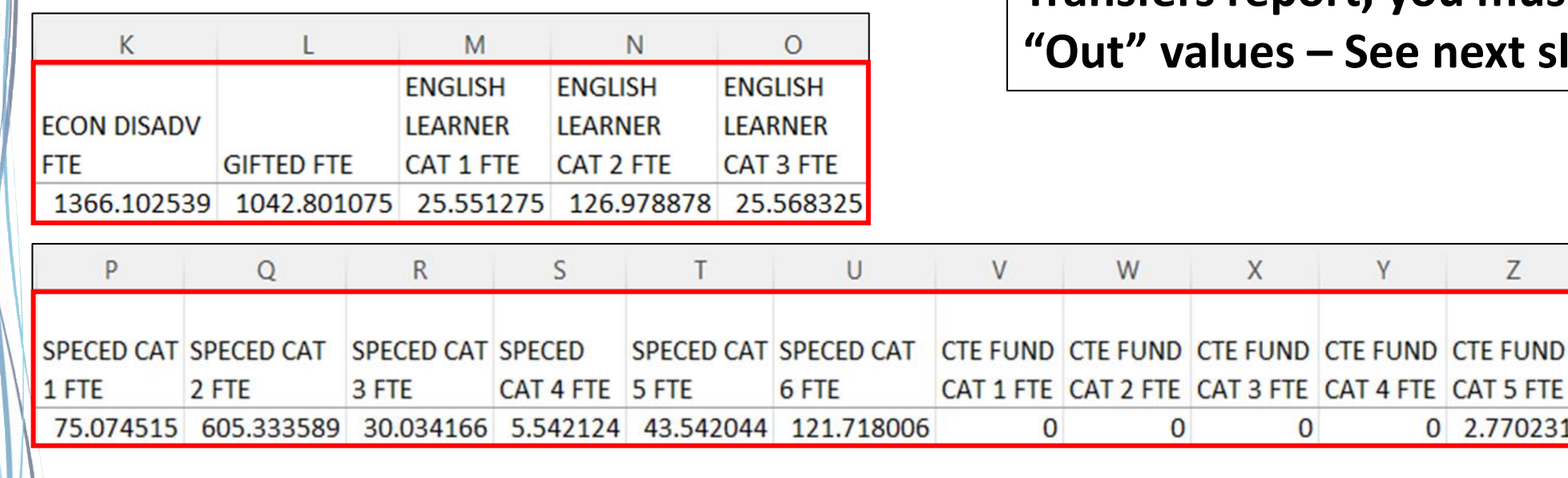

**Transfers report, you must include ee next slide** 

Z

0 2.770231

50

**EMIS** 

**Alliance** 

## (FTES-010) FTE Subgroup Summary – Transfers

Report includes students who are enrolled in Contract Career Tech or Special Education Cooperative Programs with FTEs transferred in or out

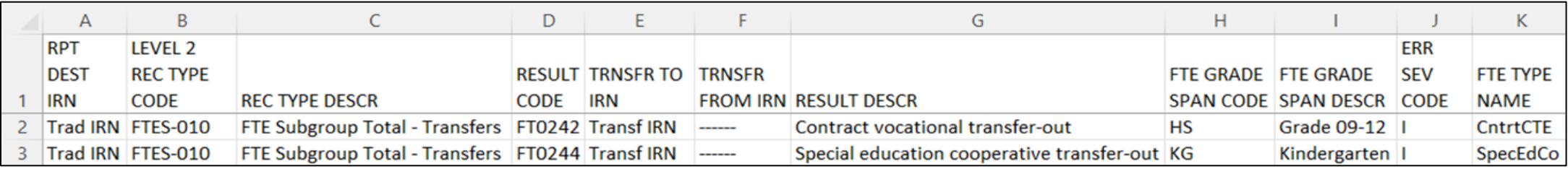

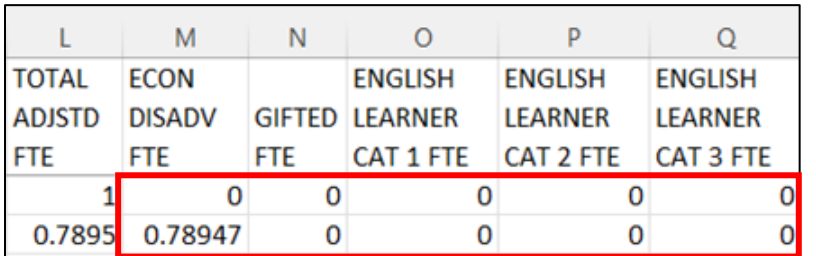

#### **Other Results Codes Include:**

**FT0241 Contract vocational transfers in**

**FT0243 Special Education transfers in** 

**Include "out" FTEs from this report with those from prior slide**

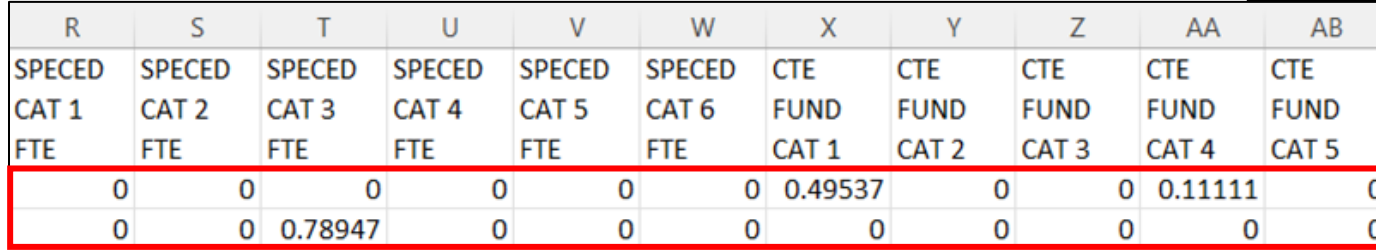

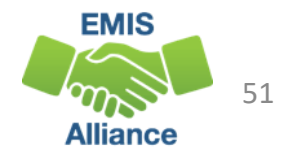

## Combining the FTED-009 and FTED-010 FTEs

**FTES-009 Report** 

#### **1. Using CTEs, combine CTE FUND CAT 1 from both reports to match to line g1 on the Detailed SFPR**

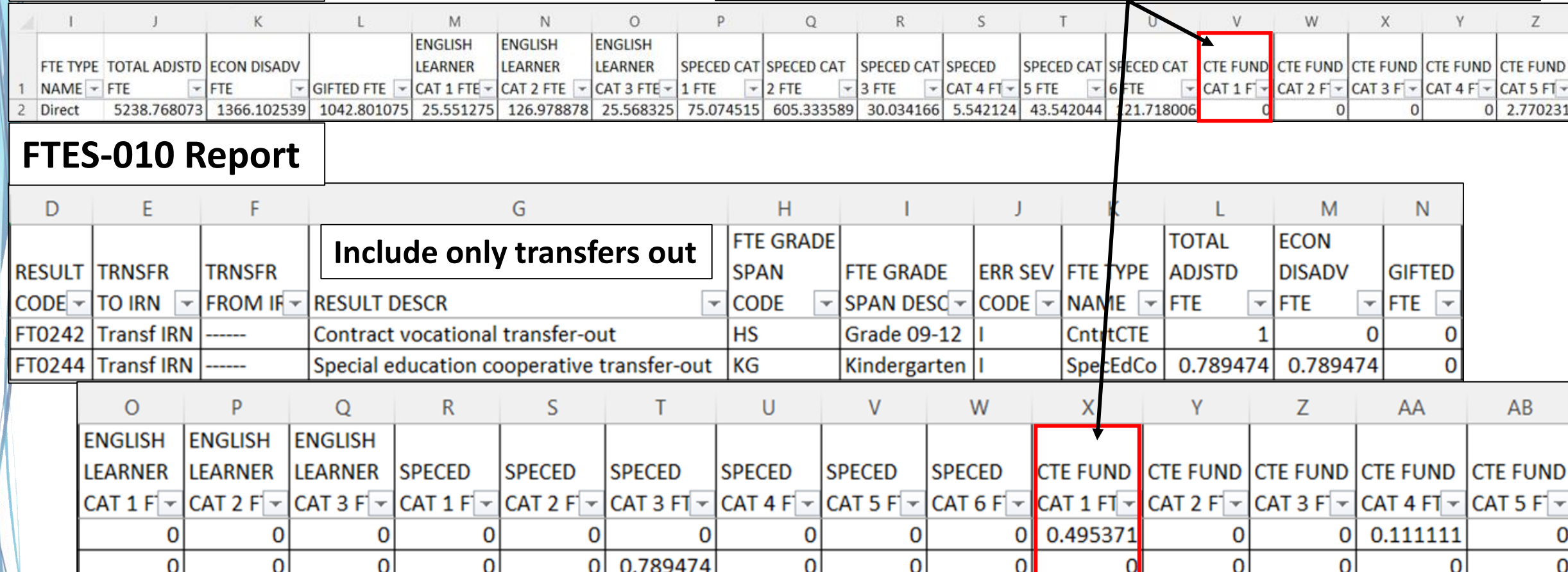

**2. Go back to slide 49 to match the FTEs** 

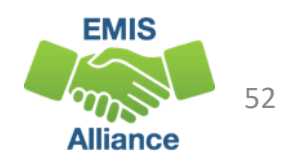

#### Base Cost

- Base Cost Enrolled ADM
	- Uses the larger of the prior year or trailing 3-year average
	- Can be verified using the Archived (FTES-008) Enrolled ADM FTE Summary – Prior three years data rows
- Archived (FTES-008) Enrolled ADM FTE Summary
	- Combination of three prior years data and the current year
	- Contains FTE data that is divided into categories
	- First three rows contain prior three years data
	- Last row contains current year data at the time data was pulled for the payment

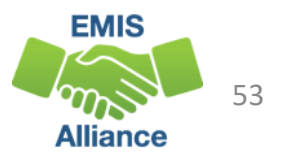

#### Base Cost Report – Using FY22 Data

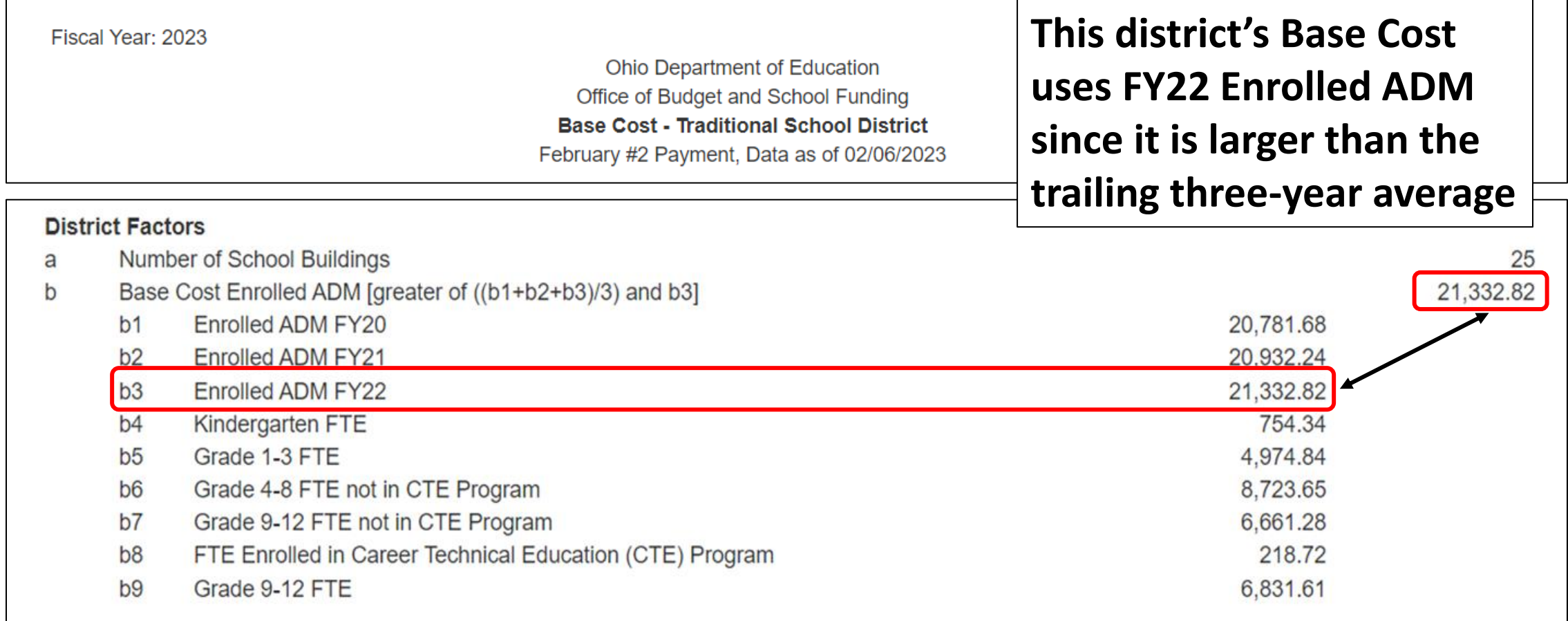

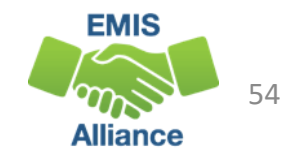

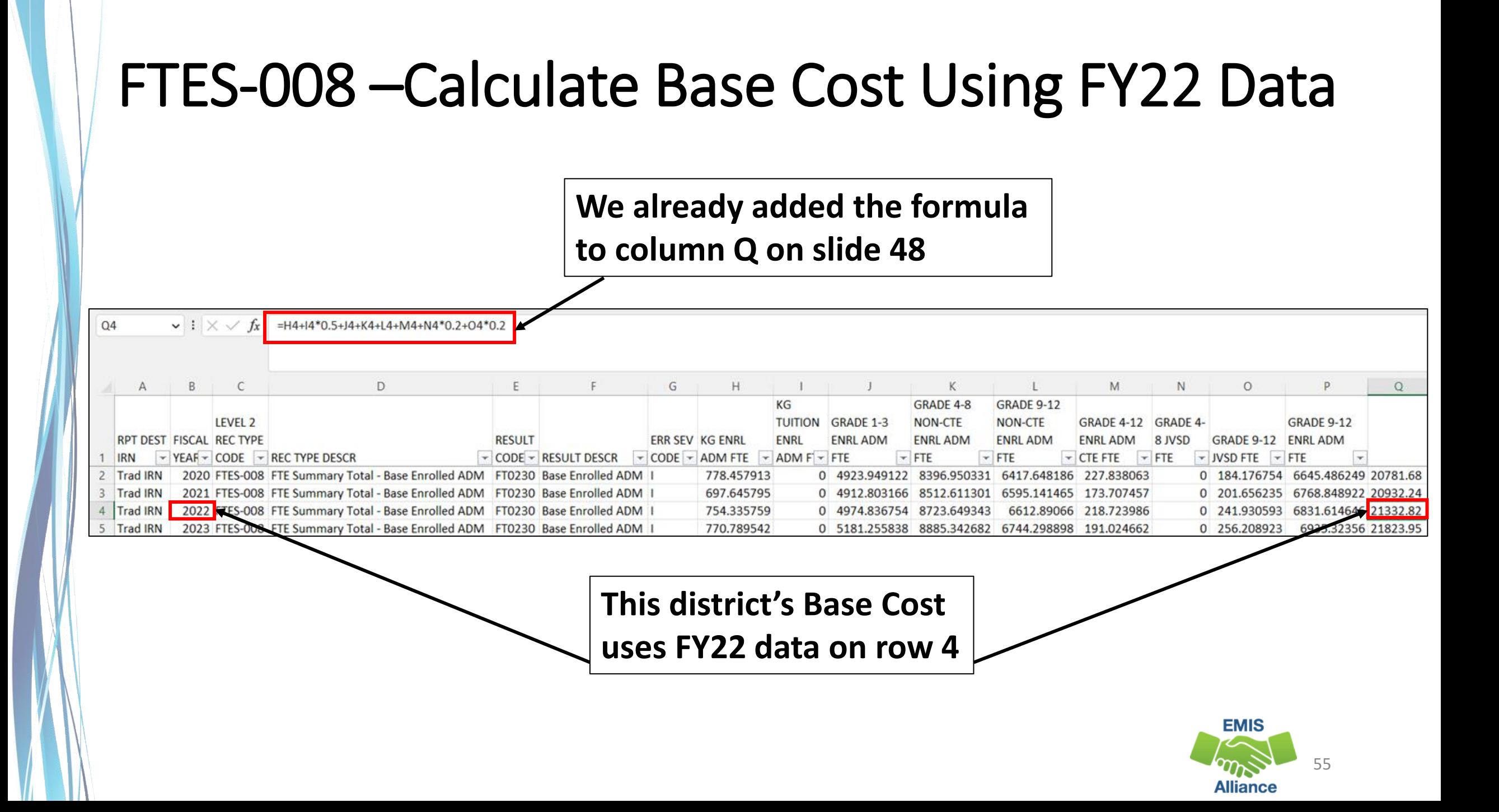

### Base Cost Report – Using FY22 Data

Fieral Vear: 2023

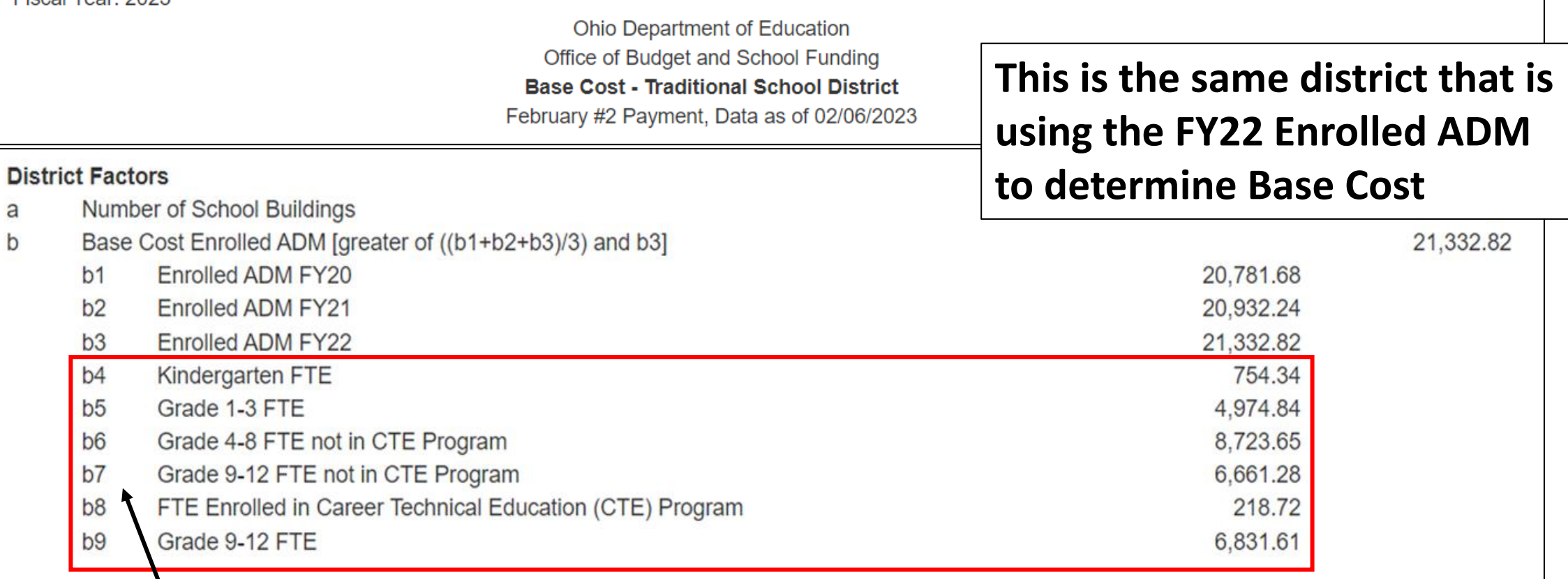

**Archived FTES-008 report data from the FY22 row aligns to b4-b9 on the Base Cost Report** 

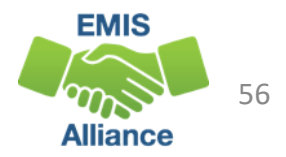

### FTES-008 –Calculate Base Cost Using FY22 Data

#### **Archived FTES-008 report data from the FY22 row aligns to b4-b9 on the Base Cost Report**

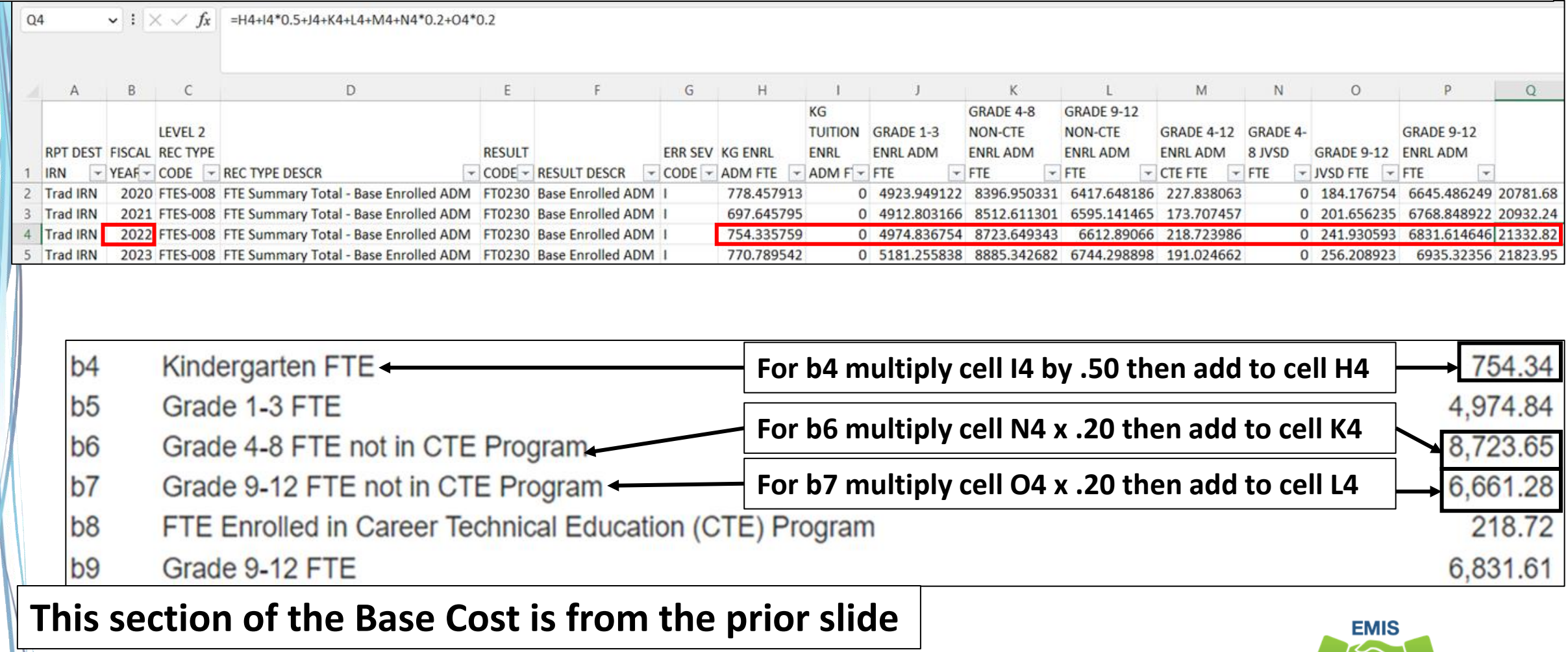

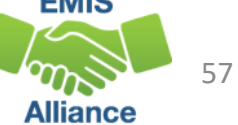

### Base Cost – Payment Report using Average

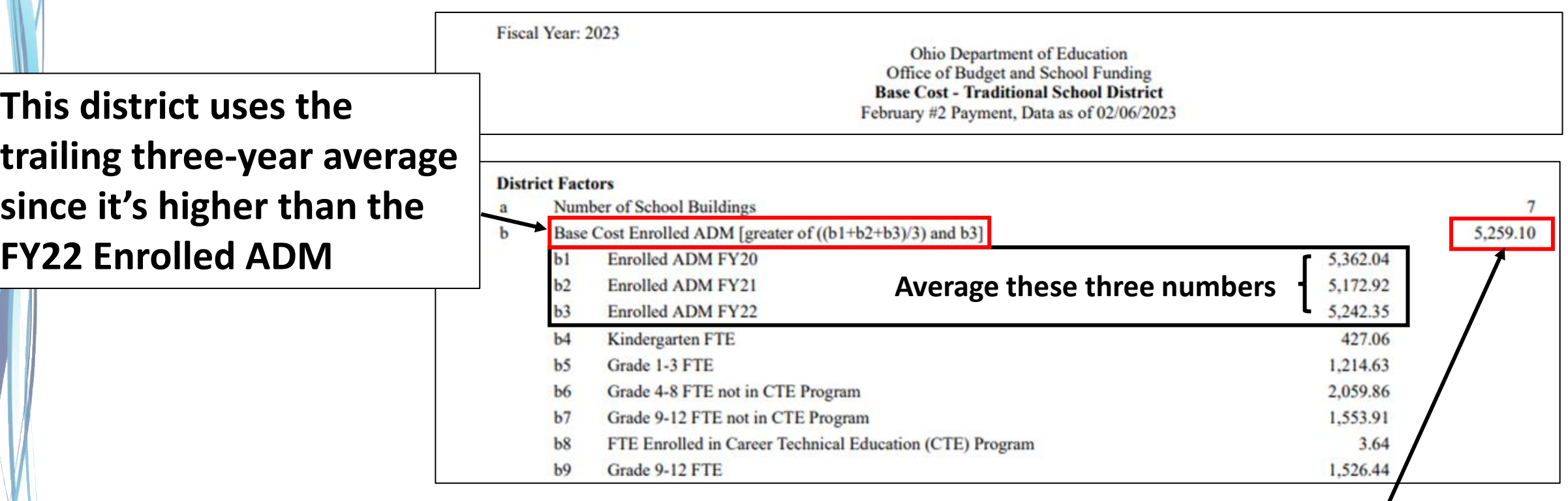

#### **The next slide will demonstrate the average on the FTED-008 report**

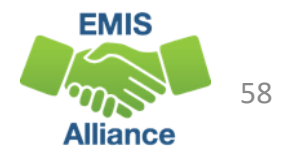

## Archived (FTES-008) Enrolled ADM FTE Summary

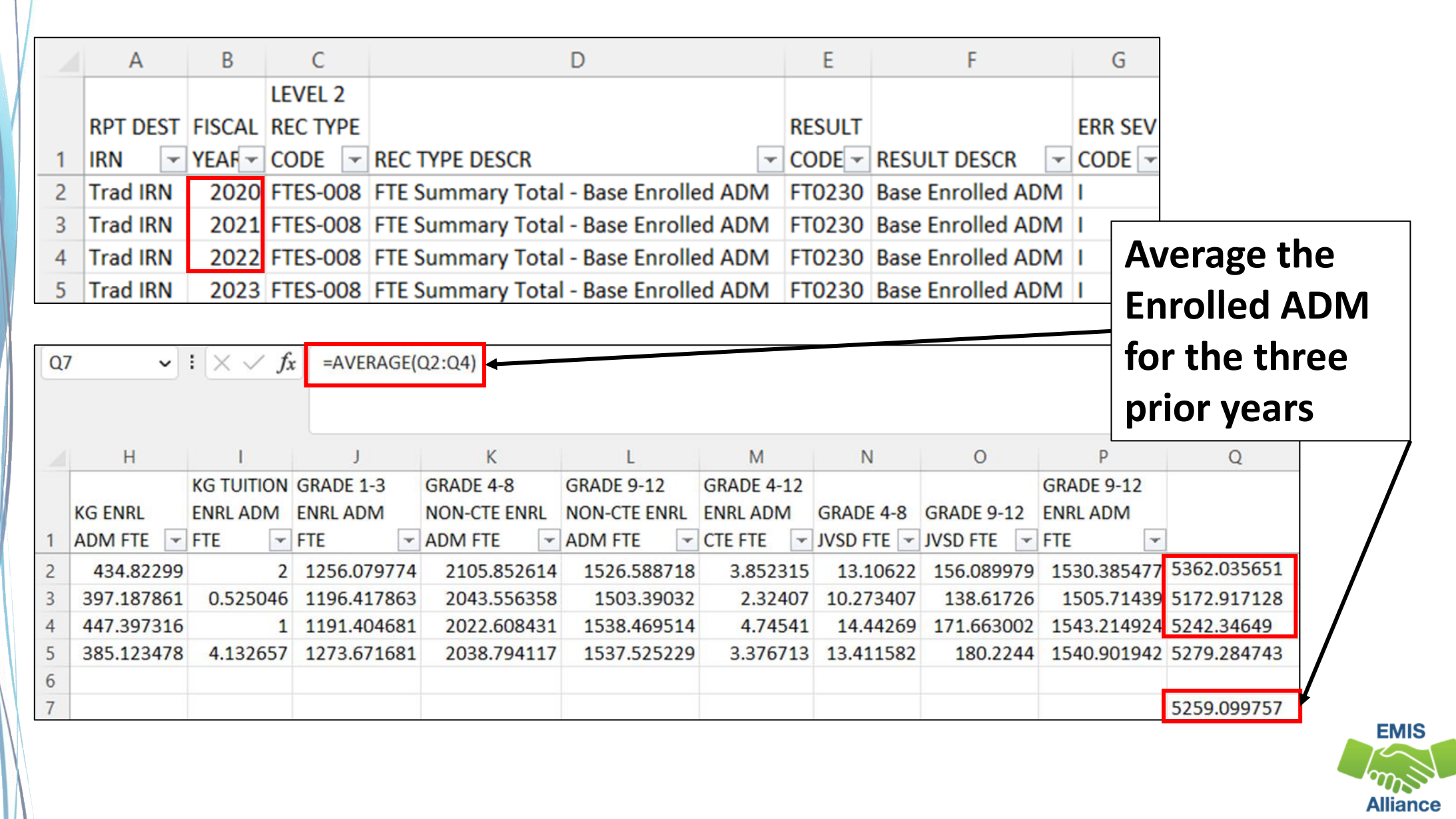

59

### Base Cost – Payment Report – More Averages

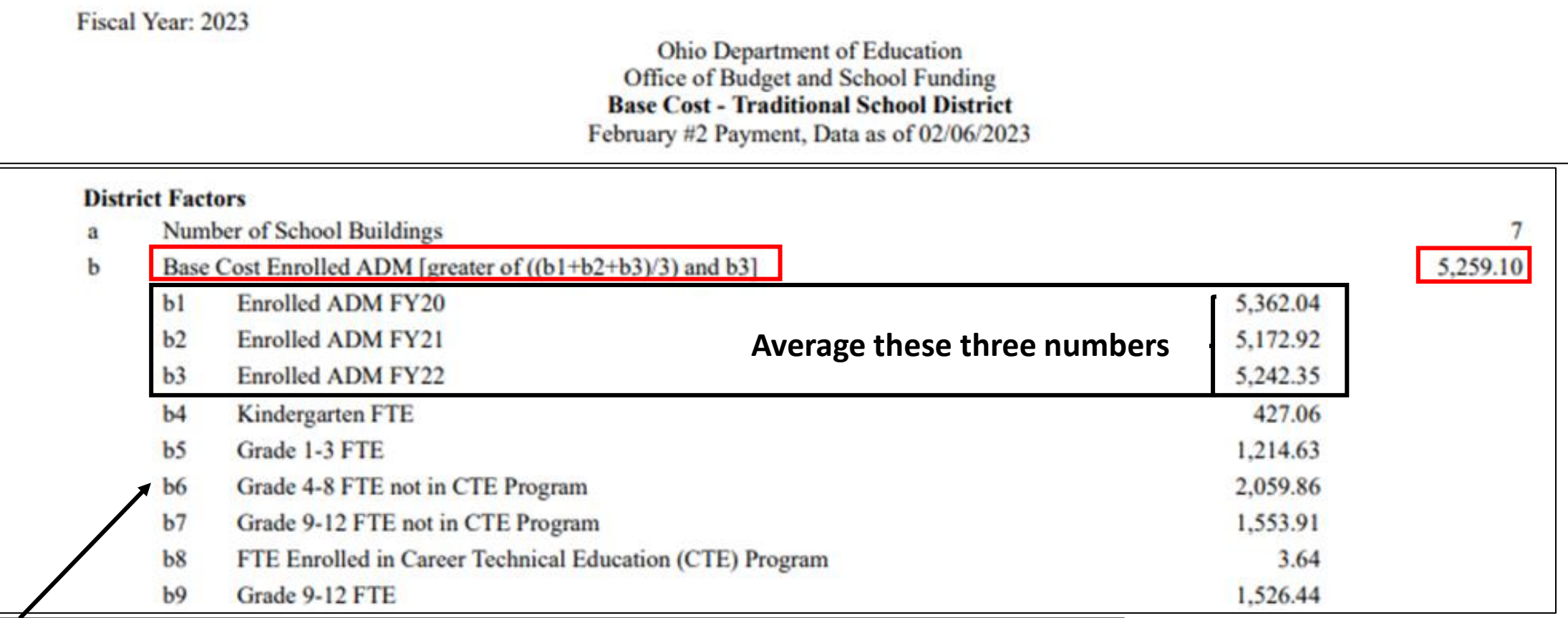

**For this LEA, since the average is used, an average will also be used to align to the data in b4 – b9. The next slide will demonstrate the average on the FTES-008 report** 

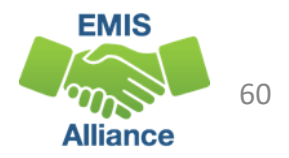

#### Base Cost – Payment Report – More Averages, cont'd

#### **Archived FTES-008 report data from the averaged row aligns to b4-b9.**

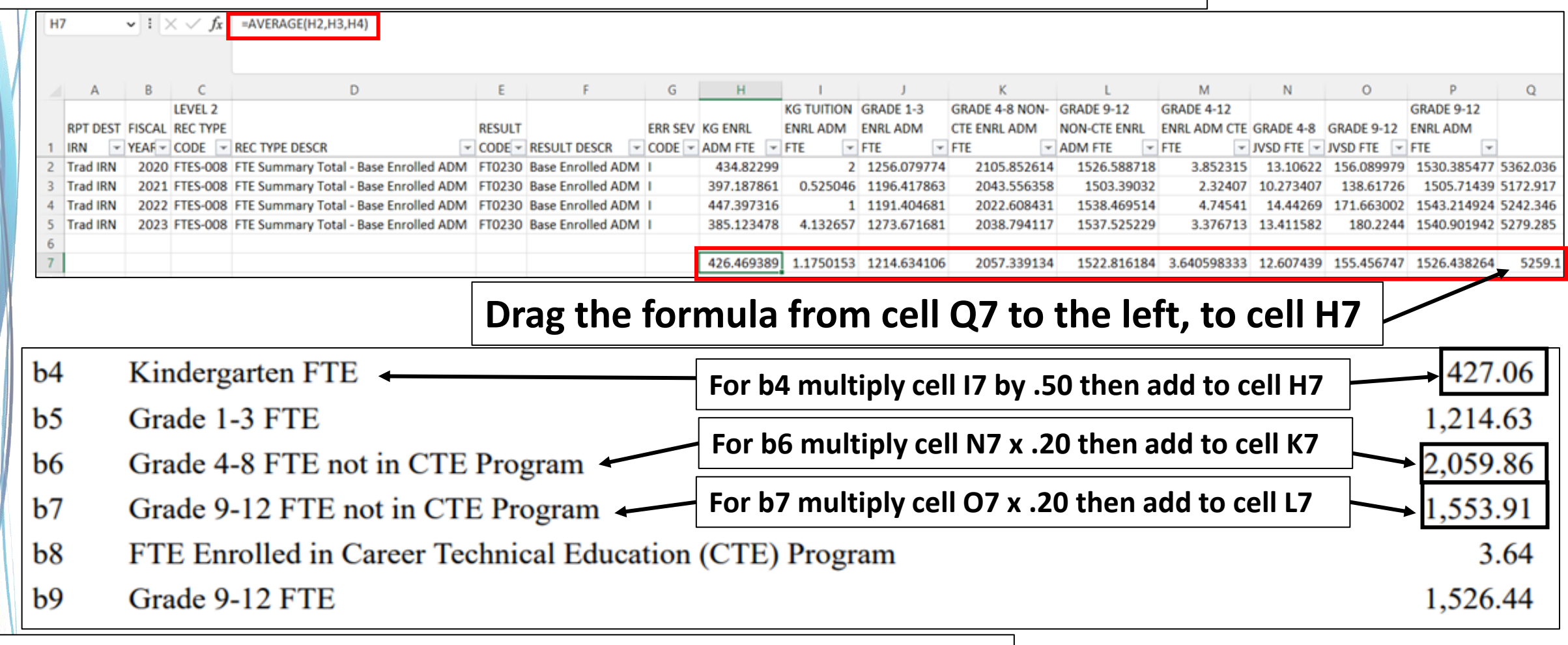

**This section of the Base Cost report is from the prior slide**

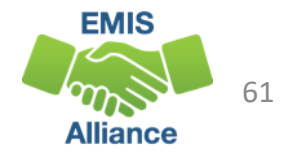

## Other Adjustments Report

**To match to the Archived FTE Detail, filter** 

**to each combination of CTXX and SPCO**  Ohio Department of Educ

Office of Budget and School

**with Inclusion Codes FULL and NONE Other Adjustments - Traditional** 

February #2 Payment, Data as of 02/06/2023

#### **1. Filter Archived FTE Detail - CTXX/NONE and SPCO/NONE match to Positive FTEs**

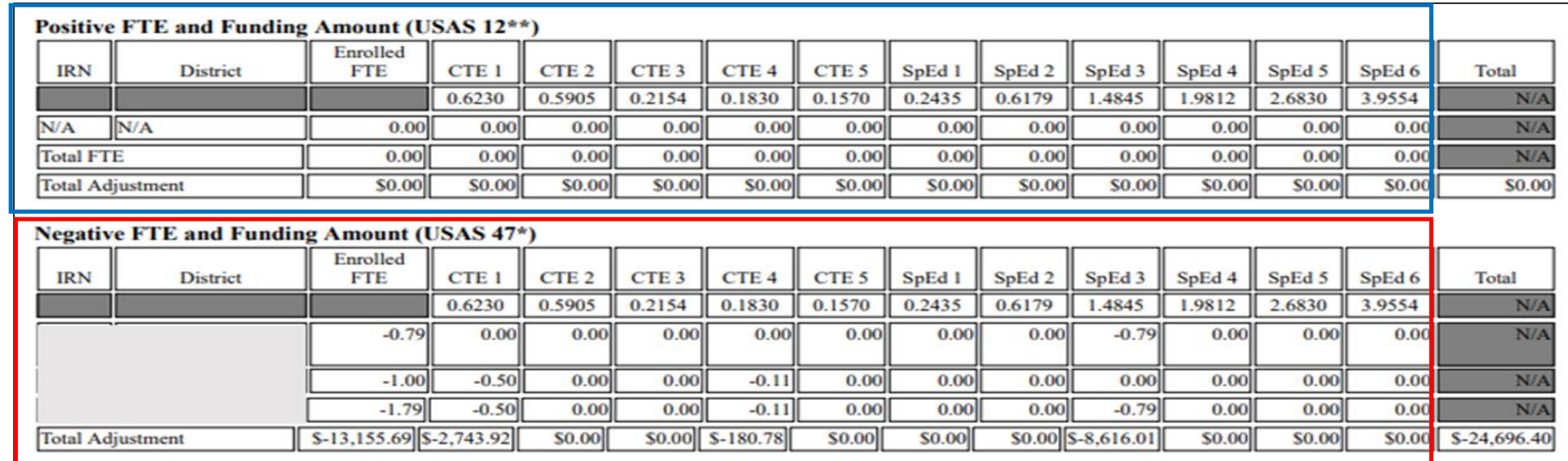

#### **2. Filter Archived FTE Detail - CTXX/FULL and SPCO/FULL match to Negative FTEs**

**Note - the "Enrolled FTE" column would include the ADJSTD FTE minus the ADJSTED SPECED CAT FTE for CTXX and SPCO students**

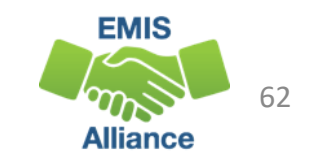

## (FTES-010) FTE Subgroup Summary – Transfers

Report includes students who are enrolled in Contract Career Tech or Special Education Cooperative Programs with FTEs transferred in or out

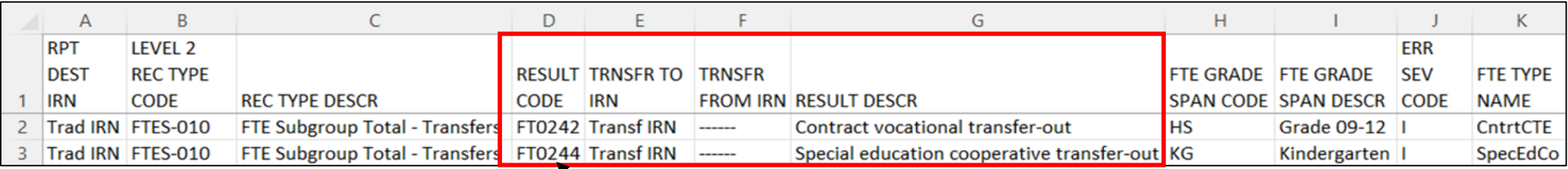

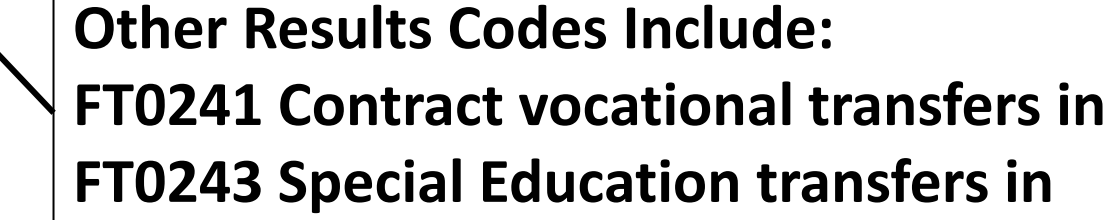

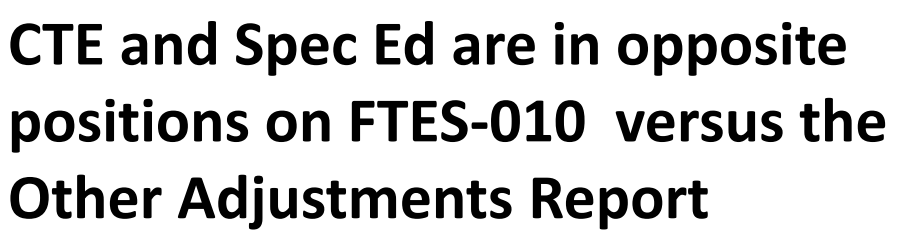

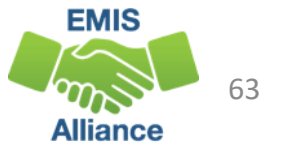

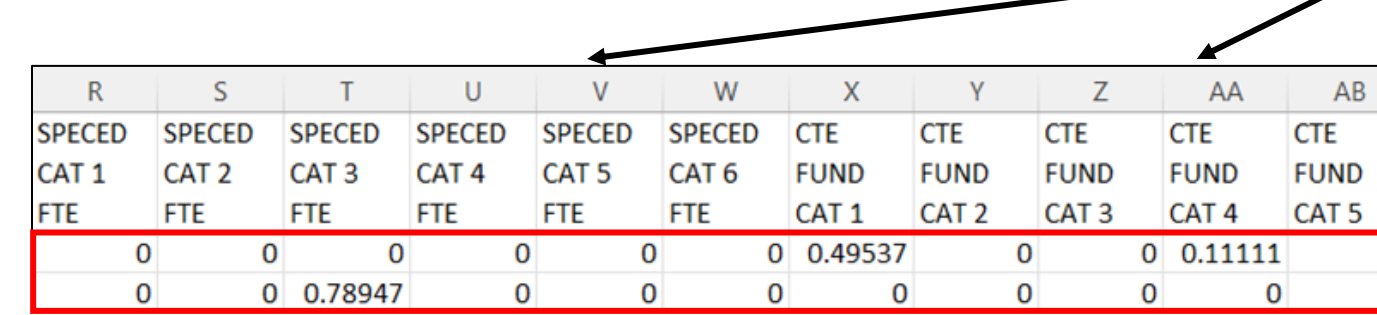

 $\circ$ 

**ENGLISH** 

**LEARNER** 

CAT 2 FTE CAT 3 FTE

0

O

M

**ECON** 

**FTE** 

0.7895 0.78947

**DISADV** 

**TOTAL** 

**ADJSTD** 

**FTE** 

N

**FTE** 

 $\Omega$ 

 $\circ$ 

**ENGLISH** 

**CAT 1 FTE** 

o

**GIFTED LEARNER** 

0

O

P

**ENGLISH** 

**LEARNER** 

## Other Adjustments Report and Archived FTE Detail

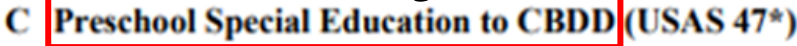

 $[(\$4,000*$  PreK SpEd FTE) + Each of (PreK SpEd Category FTE \* Corresponding Weight \* s1 \* c \* 0.5)) \*-1]

**OE** PreK

**SpEd FTE** 

 $-1.00$ 

 $-1.00$ 

**Total** 

\$-4,000.00

S-4,000.00

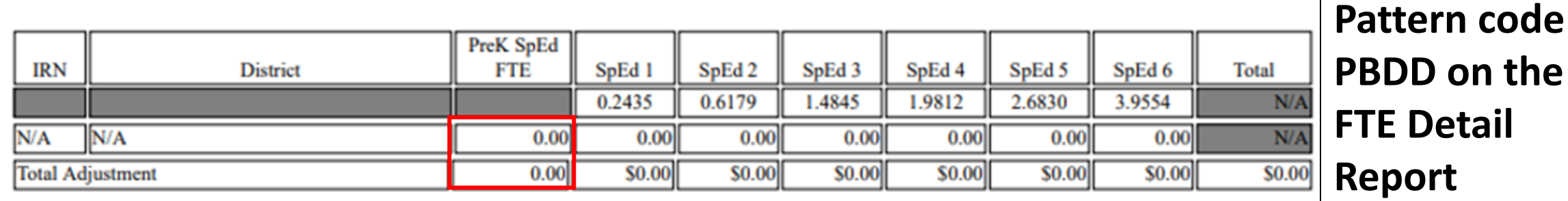

#### **D** Net Open Enrollment Preschool Special Education

 $(S4,000 *$  OE PreK SpEd FTE)

**IRN** 

Total

#### **District to district preschool open enrollment**

#### **Positive FTE and Funding Amount (USAS 1227)**

**District** 

![](_page_63_Picture_110.jpeg)

#### **1. On the FTE Detail Report, Filter on Fund Pattern Code PSOP**

**2. Filter on Inclusion Code NONE for Open Enrolled In – Positive FTEs** 

#### **3. Filter on Inclusion Code FULL for Open Enrolled Out – Negative FTEs**

![](_page_63_Picture_12.jpeg)

**Filter on Fund** 

 $$-2,000.00$ 

### Preschool Special Education Report - Trad

**Fiscal Year: 2023** 

**Ohio Department of Education** Office of Budget and School Funding **Preschool Special Education Traditional School District** February #2 Payment, Data as of 02/06/2023

**Filter Archived FTE Detail Report to included only Grade level PS and Inclusion Code FULL. Sum the Adjusted FTE**

#### **Detailed Calculation**

Funding Formula: [((\$4,000 \* FTE) + (FTE by Category \* Applicable Category Weight \* Statewide Average Base Cost Per-Pupil \* District State Share Percentage  $*$  0.5)) \* Proration Factor]

![](_page_64_Picture_52.jpeg)

#### **Filter by special education category as needed**

![](_page_64_Picture_8.jpeg)

### Educational Service Center Deduction – Trad

**Detailed Calculation** 

**District Per-Pupil**  $\mathbf{A}$ 

#### **This report shows special education PS students**   $[(b * c)*-1]$ **where both the ESC and district have reported to EMIS that they agree to transfer funds to the ESC**

**B** Preschool Special Education

[((\$4,000 \* PreK SpEd FTE) + Each of (PreK SpEd Category FTE \* Corresponding Weight \* s1 \* a \* 0.5))\* Proration Factor \*  $-11$ 

![](_page_65_Figure_6.jpeg)

### Preschool Special Education – ESC

![](_page_66_Picture_52.jpeg)

### Preschool Special Education – ESC , cont'd

![](_page_67_Figure_1.jpeg)

Note: This report only shows transfer to an ESC for situations where the Resident school district has agreed with the ESC to transfer each student's state formula amount. If the school district is paying the ESC a different negotiated amount, those totals will not be included in this report.

#### **District names will appear on the report**

![](_page_67_Picture_4.jpeg)

### Quick Check

Archived FTE Summary Reports contain data that align with School Finance Payment Reports (SFPR). It's important for EMIS staff to understand how EMIS data is being used in the funding process.

- Are you reviewing the Level 2 versions of the FTE Summary Reports prior to data being pulled for payments?
- Are you reviewing the Archived FTE Summary Reports to verify that all students are included as expected?
- Are the reports being compared to payments to verify students are being funded correctly?

![](_page_68_Picture_5.jpeg)

#### Resources

- Current EMIS Manual
	- ODE Home > Topics > Data > EMIS > Documentation > EMIS Manual
- Level 2 Report Explanations
	- ODE Home > Topics > Data > EMIS > Documentation > EMIS Validation and Report Explanations
		- FTE Report Explanations (multiple)
- School Payment Reports
	- Home > Finance & Funding > School Payment Reports
- Your ITC
- Your Area Coordinator

![](_page_69_Picture_10.jpeg)

# Questions?

**If you would like a certificate of attendance for this training, you must complete the below feedback form within 5 business days of this training** <https://tinyurl.com/EA-District-Feedback>

![](_page_70_Picture_2.jpeg)